Live Systems Project <debian-live@lists.debian.org>

Copyright © 2006-2014 Live Systems Project

[This program is free s](http://www.gnu.org/licenses/)oftware: you can redistribute it and/or modify it under the terms of the GNU General Public License as published by the Free Software Foundation, either version 3 of the License, or (at your option) any later version.

This program is distributed in the hope that it will be useful, but WITHOUT ANY WARRANTY; without even the implied warranty of MERCHANTABILITY or FITNESS FOR A PARTIC-ULAR PURPOSE. See the GNU General Public License for more details.

You should have received a copy of the GNU General Public License along with this program. If not, see ‹http://www.gnu.org/licenses/›.

The complete text of the GNU General Public License can be found in /usr/share/common-licenses/GPL-3 file.

# **Co[ntents](#page-10-0) About 2 [About this manual](#page-12-0) 3 1. [About this ma](#page-12-1)nual 3** 1.1 For the impatient [. . . . . . . . . . . . . . . .](#page-12-2) . . 3 1.2 Terms [. . . . . . . . . . . . . . . . . .](#page-12-3) . . . . . . 3 [1.3 Authors](#page-12-4) . . . . . . . . . . . . . . . . . . . . . . . 4 1.4 [Contributing to this document](#page-12-5) . . . . . . . . . . . 5 1.4.1 [Applying](#page-12-5) changes . . . . . . . . . . . . . . . 5 1.4.2 T[rans](#page-12-6)lation [. . . . . . . . . . . . . . . .](#page-12-6) . 5 **About the Live Systems Project 7 [2. Ab](#page-14-0)out the Live Systems Project 7** 2.1 Motivation . . . . . . . . . . . . . . . . . . . . . . 7 2.1.1 What is wrong with current live systems . 7 2.1.2 Why create our own live system? . . . . . . . . 7 2.2 Philosophy . . . . . . . . . . . . . . . . . . . . . 7 2.2.1 Only unchanged packages from Debian "main" . . . . . . . . . . . . . . . . . . . 7 2.2.2 No package configuration of the live system . . . . . . . . . . . . . . . . . . . . . 7 2.3 Contact . . . . . . . . . . . . . . . . . . . . . . . 8

# **Contents**

# **[Installation](#page-18-0)**

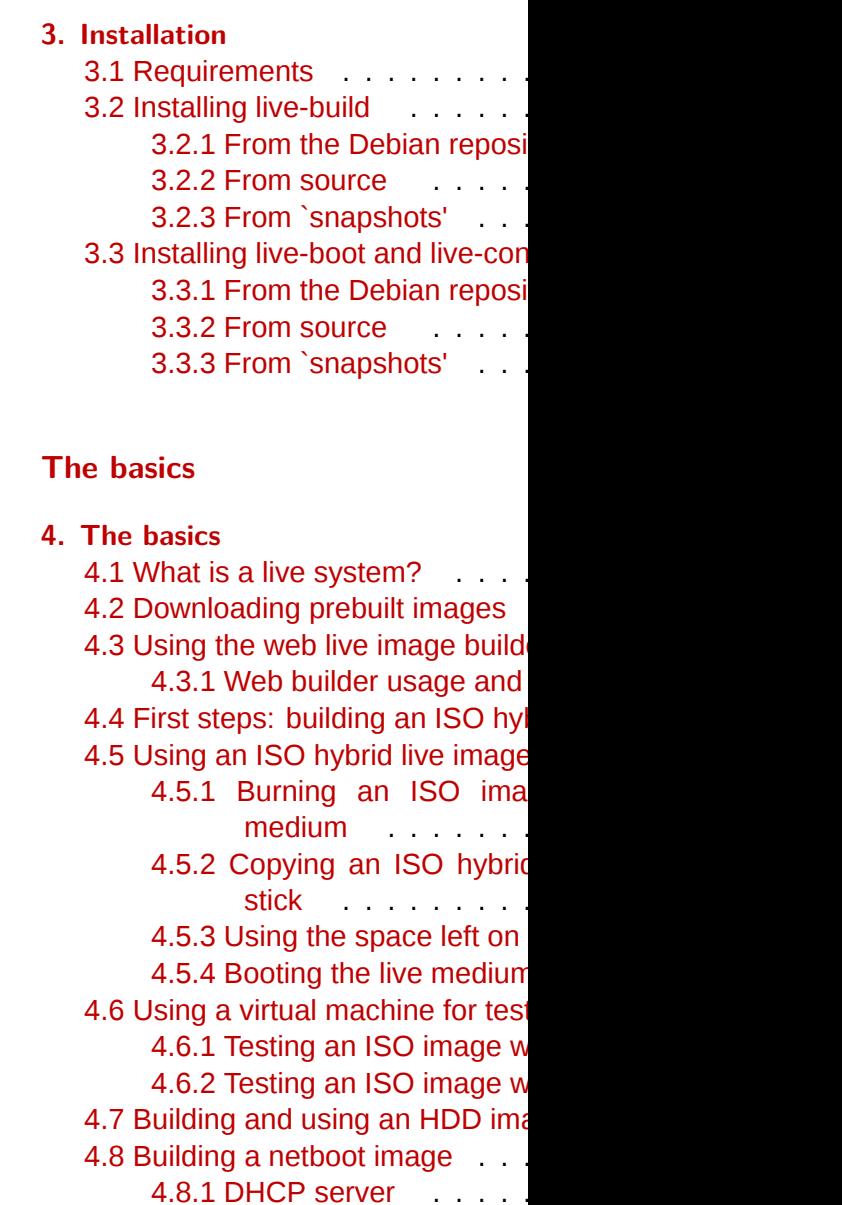

# [4.8.2 TFTP server](#page-27-0) . . . . . . . . . . . . . . . . . 19 [4.8.3 NFS server](#page-28-0) . . . . . . . . . . . . . . . . . 20 [4.8.4 Netboot testing HowTo](#page-28-1) . . . . . . . . . . . 20 [4.8.5 Qemu](#page-28-2) . . . . . . . . . . . . . . . . . . . . 20 [4.9 Webbooting](#page-28-3) . . . . . . . . . . . . . . . . . . . . . 20 4.9.1 Getting the webboot files . . . . . . . . . . 20 [4.9.2 Booting webbo](#page-29-0)ot images . . . . . . . . . . 21

# **[Overview of tools](#page-29-1) 22 5. Over[view of tools](#page-29-3) 22** 5.1 [The live-build package](#page-29-4) . . . . . . . . . . . . . . . 22 [5.1.1 The lb config command](#page-30-0) . . . . . . . . . . 22 5.1.2 The lb build command . . . . . . . . . . . 23 5.1.3 The lb clean command . . . . . . . . . . . 23 [5.2 The live-boot pac](#page-31-0)kage . . . . . . . . . . . . . . . 23 [5.3 The live-config packa](#page-31-1)ge . . . . . . . . . . . . . . 23

# **M[anaging a configurat](#page-31-2)[ion](#page-31-3) 24**

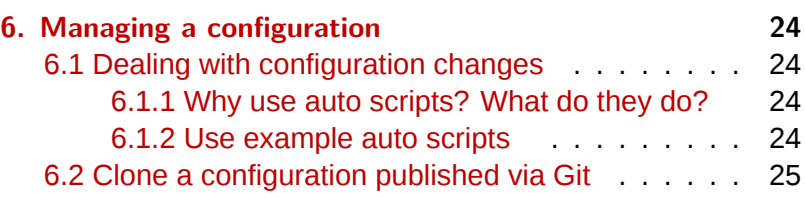

# **Customizing contents 26**

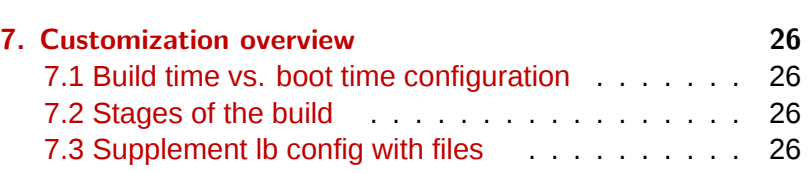

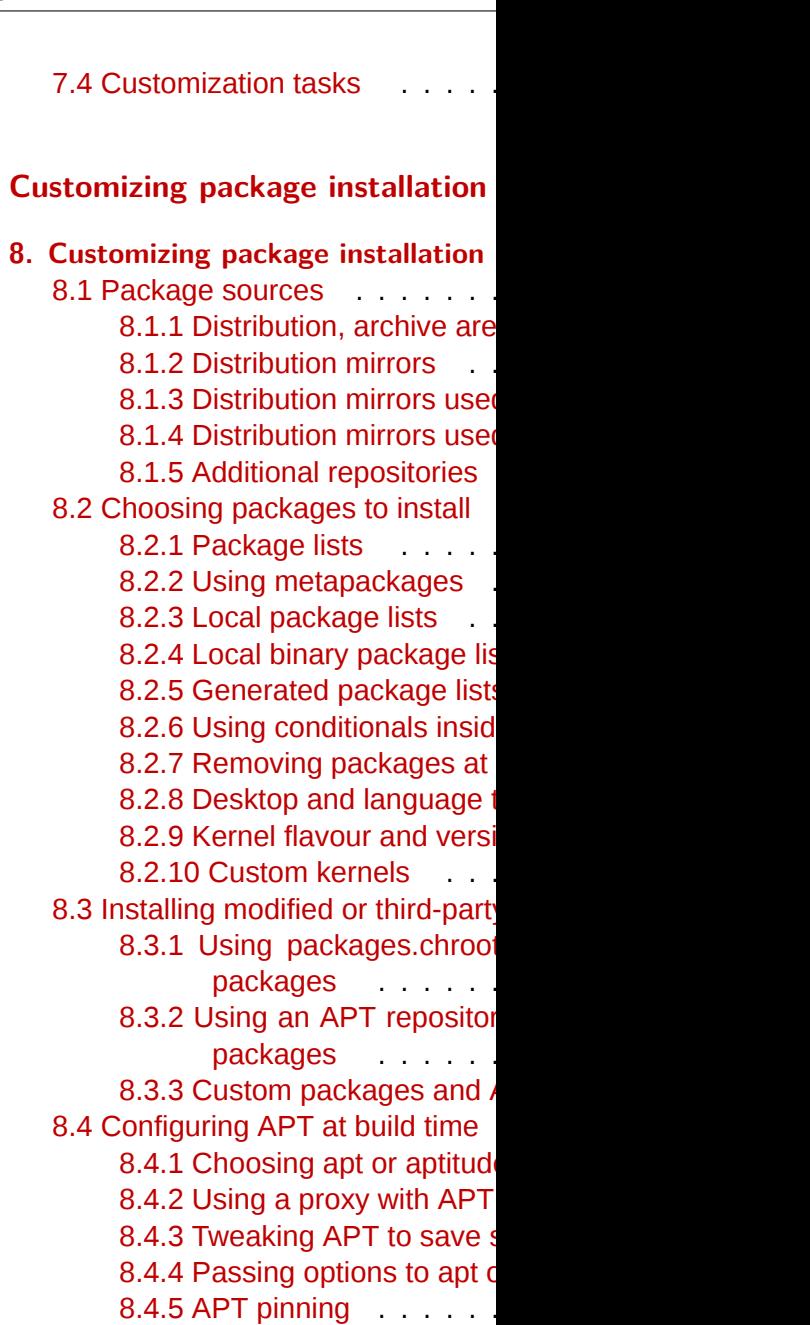

# **Contents**

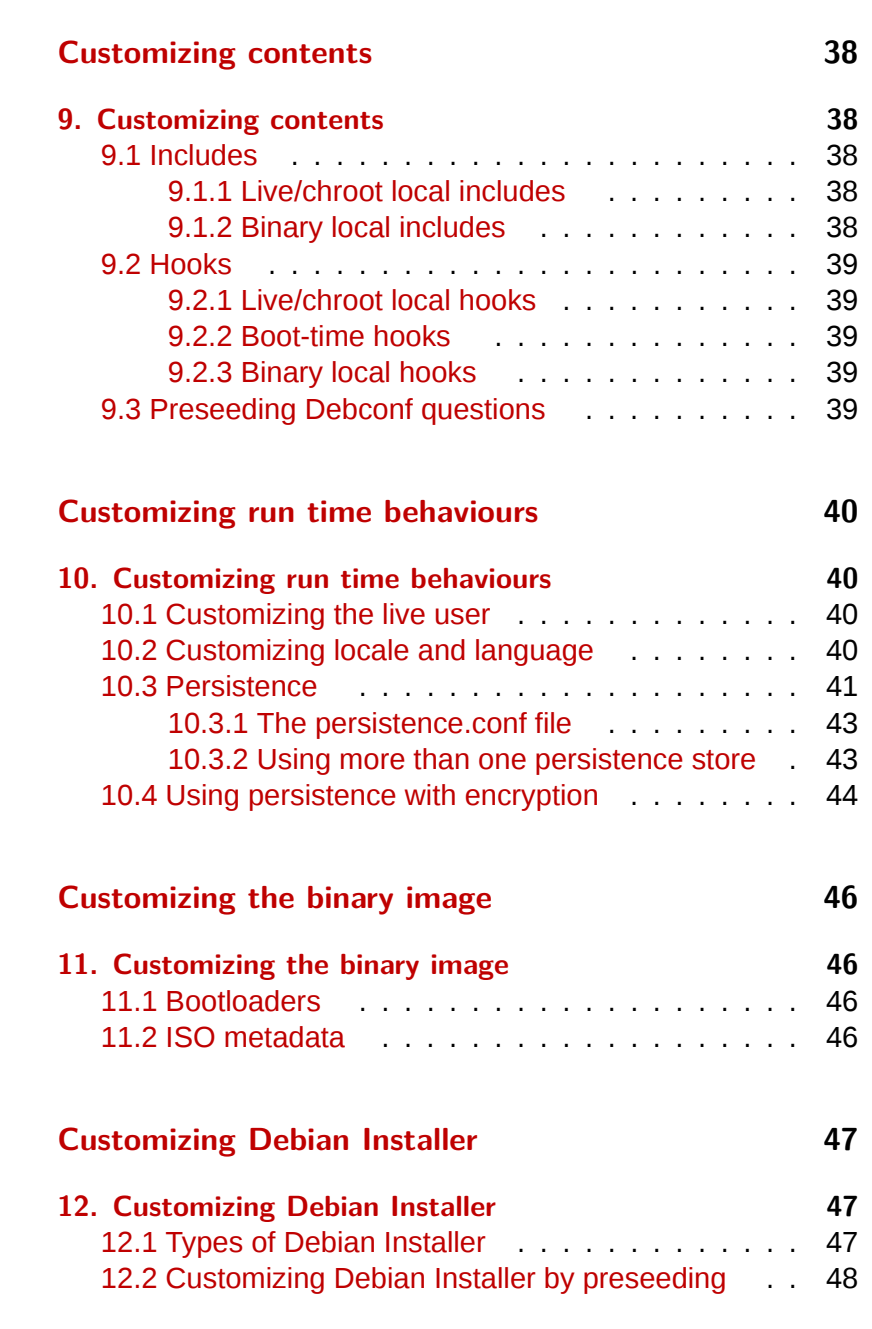

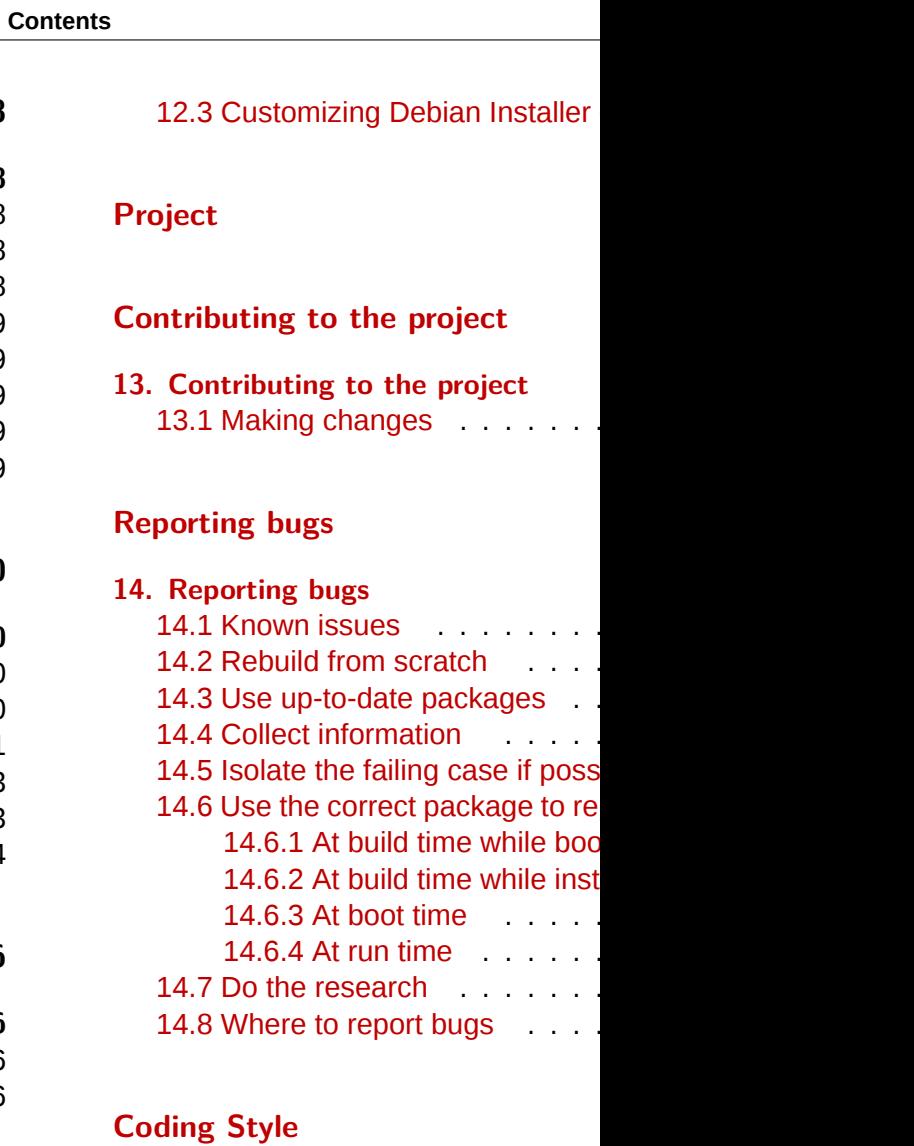

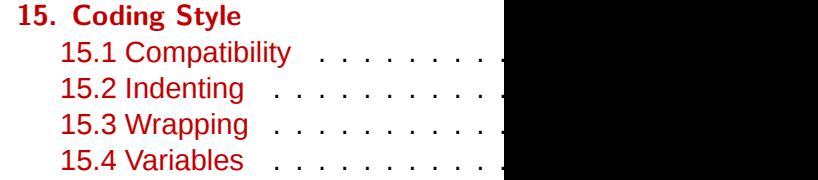

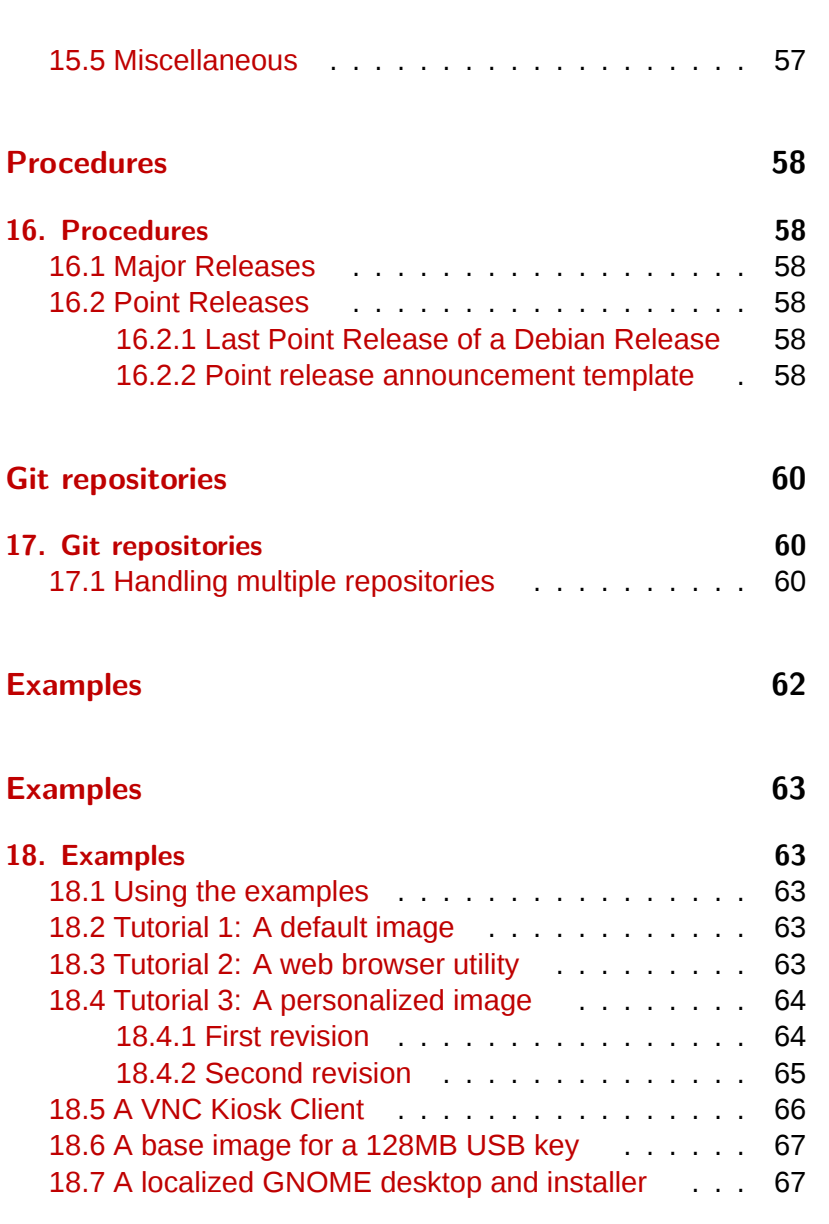

# **Contents**

# **Style guide** 19. Style guide 19.1 Guidelines for authors . . . . 19.1.1 Linguistic features . . 19.1.2 Procedures . . . . . 19.2 Guidelines for translators ... 19.2.1 Translation hints . . . .

# **SiSU Metadata, document information**

**About**

# <sup>3</sup> **About this manual**

# <sup>4</sup> **[1. About this m](#page-45-4)anual**

- <sup>5</sup> This manual serves as a single access point to all documentation related to the Live Systems Project and in particular applies to the software produced by the project for the Debian 8.0 "**jessie** " release. An up-to-date version can always be found at ‹http://live-systems.org/›
- <sup>6</sup> While *live-manual* is primarily focused on helping you build a live system and not on end-user topics, an end-user may find some useful information in these sections: ‹The Basics› covers downloading prebuilt images and preparing images to be booted from media or the network, either using the web builder or running *live-build* directly on your system. ‹Customizing run time behaviours› describes some options that may be specified at the boot prompt, such as selecting a keyboard layout and locale, and using persistence.
- <sup>7</sup> Some of the commands mentioned in the text must be executed with superuser privileges which can be obtained by becoming the root user via su or by using sudo. To distinguish between commands which may be executed by an unprivileged user and those requiring superuser privileges, commands are prepended by  $\frac{1}{2}$  or # respectively. This symbol is not a part of the command.

# <sup>8</sup> **1.1 For the impatient**

<sup>9</sup> While we believe that everything in this manual is important to at least some of our users, we realize it is a lot of material to cover and that you may wish to experience early success using the software before delving into the details. Therefore, we suggest reading in the following order.

First, read this chapter, **«About this ma** and ending with the **<Terms**> section. Next torials at the front of the «Examples» s you image building and customization examples> first, followed by <Tutorial 1: rial 2: A web browser utility and finally ized image». By the end of these tutori of what can be done with live systems.

<span id="page-8-0"></span>We encourage you to return to more in ual, perhaps next reading  $\sqrt{T}$ he basics **«Building a netboot image», and finish** tomization overview and the chapter point, we hope you are thoroughly exc with live systems and motivated to rea cover-to-cover.

# **1.2 Terms**

- Live system : An operating system stallation to a hard drive. Live syste erating system(s) or file(s) already in hard drive unless instructed to do so cally booted from media such as CI Some may also boot over the netw see «Building a netboot image»), and the boot parameter fetch=URL, see
- Live medium : As distinct from live refers to the CD, DVD or USB stic duced by live-build and used to boot More broadly, the term also refers to nary resides for the purposes of boot as the location for the network boot
- Live Systems Project : The project

others, the *live-boot*, *live-build*, *live-config*, *live-tools* and *livemanual* packages.

- <sup>16</sup> **Host system**: The environment used to create the live system.
- <sup>17</sup> **Target system** : The environment used to run the live system.
- <sup>18</sup> *live-boot* : A collection of scripts used to boot live systems.
- <sup>19</sup> *live-build* : A collection of scripts used to build customized live systems.
- <sup>20</sup> *live-config* : A collection of scripts used to configure a live system during the boot process.
- <sup>21</sup> *live-tools* : A collection of additional scripts used to perform useful tasks within a running live system.
- <sup>22</sup> *live-manual* : This document is maintained in a package called *live-manual*.
- <sup>23</sup> **Debian Installer (d-i)** : The official installation system for the Debian distribution.
- <sup>24</sup> **Boot parameters** : Parameters that can be entered at the bootloader prompt to influence the kernel or *live-config*.
- <sup>25</sup> **chroot** : The *chroot* program, chroot(8), enables us to run different instances of the GNU/Linux environment on a single system simultaneously without rebooting.
- <sup>26</sup> **Binary image** : A file containing the live system, such as liveimage-i386.hybrid.iso or live-image-i386.img.
- <sup>27</sup> **Target distribution** : The distribution upon which your live system will be based. This can differ from the distribution of your host system.

<sup>28</sup> • **stable/testing/unstable** : The **stable** distribution, currently codenamed **wheezy** , contains the latest officially released distribution of Debian. The **testing** distribution, temporarily codenamed **jessie** , is the staging area for the next **stable** release. A major advantage of using this distribution is that it has more recent versions of software relative to the **stable** release. The **unstable** distribution, permanently codenamed **sid** , is where active development of Debian occurs. Generally, this distribution is run by developers and those who like to live on the edge. Throughout the manual, we tend to use codenames for the releases, such as **jessie** or **sid** , as that is what is supported by the tools themselves.

# **1.3 Authors** <sup>29</sup>

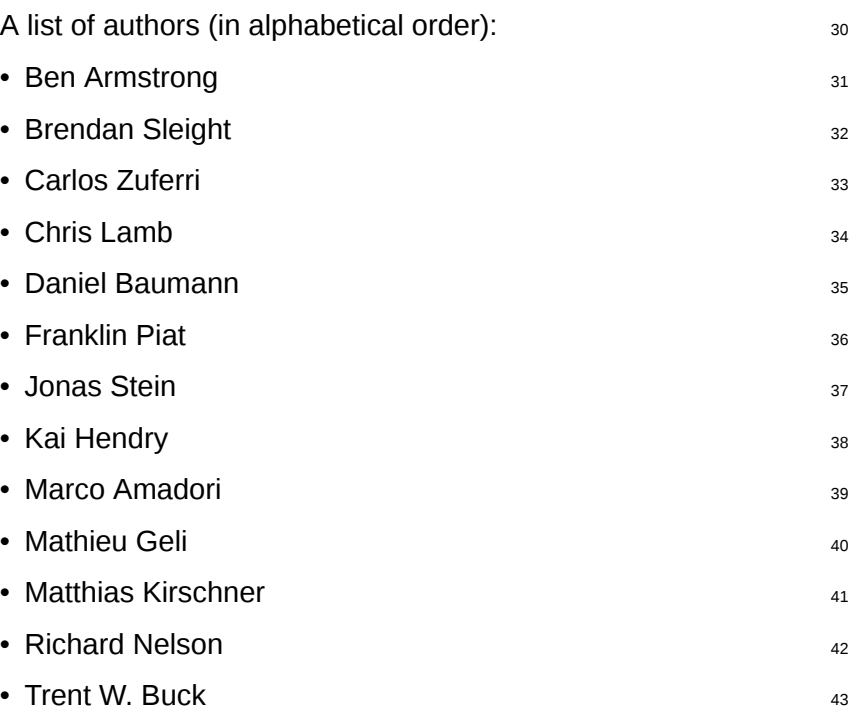

# <span id="page-10-1"></span><span id="page-10-0"></span><sup>44</sup> **1.4 Contributing to this document**

<sup>45</sup> This manual is intended as a community project and all proposals for improvements and contributions are extremely welcome. Please see the section <Contributing to the project> for detailed information on how to fetch the commit key and make good commits.

#### <sup>46</sup> **1.4.1 Applying changes**

47 In order to make changes to the English manual you have to edit the right files in manual/en/ but prior to the submission of your contribution, please preview your work. To preview the *live-manual*, ensure the packages needed for building it are installed by executing:

48

# apt-get install make po4a ruby ruby-nokogiri sisu-complete

<sup>49</sup> You may build the *live-manual* from the top level directory of your Git checkout by executing:

50

\$ make build

 $51$  Since it takes a while to build the manual in all supported languages, authors may find it convenient to use one of the fast proofing shortcuts when reviewing the new documentation they have added to the English manual. Using PROOF=1 builds *livemanual* in html format, but without the segmented html files, and using PROOF=2 builds *live-manual* in pdf format, but only the A4 and letter portraits. That is why using either of the PROOF= possibilities can save up a considerable amount of time, e.g:

\$ make build PROOF=1

When proofing one of the translations one language by executing, e.g:

\$ make build LANGUAGES=de

It is also possible to build by document

\$ make build FORMATS=pdf

Or combine both, e.g.

\$ make build LANGUAGES=de FORMATS=html

After revising your work and making sure do not use make commit unless you are the commit, and in that case, do not mi manual and translations in the same of commits for each. See the **Translation** tails.

# **1.4.2 Translation**

In order to translate *live-manual*, follow on whether you are starting a translat tinue working on an already existing o

 $\cdot$  Start a new translation from scratch

- Translate the **about\_manual.ssi.pot** , **about\_project.ssi.pot** <sup>63</sup> and **index.html.in.pot** files in manual/pot/ to your language with your favourite editor (such as *poedit*) and send the translated .po files to the mailing list to check their integrity. *live-manual*' s integrity check not only ensures that the .po files are 100% translated but it also detects possible errors.
- 

<sup>64</sup> • Once checked, to enable a new language in the autobuild it is enough to add the initial translated files to manual/ po/\${LANGUAGE}/ and run make commit. And then, edit manual/\_sisu/home/index.html adding the name of the language and its name in English between brack[ets.](#page-10-1)

- <sup>65</sup> Cont[inue with an](#page-10-1) already started translation
- <sup>66</sup> If your target language has already been added, you can randomly continue translating the remaining .po files in manual/po/\${LANGUAGE}/ using your favourite editor (such as *poedit*) .
- <sup>67</sup> Do not forget that you need to run make commit to ensure that the translated manuals are updated from the .po files and then you can review your changes launching make build before git add ., git commit -m "Translating..." and git push. Remember that since make build can take a considerable amount of time, you can proofread languages individually as explained in ‹Applying changes›
- <sup>68</sup> After running make commit you will see some text scroll by. These are basically informative messages about the processing status and also some hints about what can be done in order to improve *live-manual*. Unless you see a fatal error, you usually can proceed and submit your contribution.
- <sup>69</sup> *live-manual* comes with two utilities that can greatly help translators to find untranslated and changed strings. The first one

is "make translate". It launches an scr how many untranslated strings there second one, the "make fixfuzzy" target strings but it helps you to find and fix the

Keep in mind that even though these helpful to do translation work on the cor specialized tool like *poedit* is the recomtask. It is also a good idea to read the I documentation and, specifically to *live* for translators›.

**Note:** You can use make clean to c pushing. This step is not compulsory file but it is a good practice to avoid co ily.

- <sup>72</sup> **About the Live Systems Project**
- <span id="page-12-0"></span><sup>73</sup> **2. About the Live Systems Project**
- <span id="page-12-1"></span><sup>74</sup> **2.1 Motivation**
- <span id="page-12-2"></span><sup>75</sup> **2.1.1 What is wrong with current live systems**
- <sup>76</sup> When Live Systems Project was initiated, there were already several Debian based live systems available and they are doing a great job. From the Debian perspective most of them have one or more of the following disadvantages:
- <sup>77</sup> They are not Debian projects and therefore lack support from within Debian.
- <sup>78</sup> They mix different distributions, e.g. **testing** and **unstable** .
- <sup>79</sup> They support i386 only.
- <sup>80</sup> They modify the behaviour and/or appearance of packages by stripping them down to save space.
- 81 They include packages from outside of the Debian archive.
- 82 They ship custom kernels with additional patches that are not part of Debian.
- 83 They are large and slow due to their sheer size and thus not suitable for rescue issues.
- 84 They are not available in different flavours, e.g. CDs, DVDs, USB-stick and netboot images.

# <span id="page-12-3"></span><sup>85</sup> **2.1.2 Why create our own live system?**

86 Debian is the Universal Operating System: Debian has a live system to show around and to accurately represent the Debian system with the following main advantages:

- 87 It is a subproject of Debian.
	- It reflects the (current) state of one distribution.
	- It runs on as many architectures as possible.  $\frac{89}{20}$
	- It consists of unchanged Debian packages only.
	- It does not contain any packages that are not in the Debian  $91$ archive.
	- It uses an unaltered Debian kernel with no additional patches.  $92$

# <span id="page-12-4"></span>**2.2 Philosophy** 93

# <span id="page-12-5"></span>**2.2.1 Only unchanged packages from Debian "main"** <sup>94</sup>

We will only use packages from the Debian repository in the 95 "main" section. The non-free section is not part of Debian and therefore cannot be used for official live system images.

We will not change any packages. Whenever we need to 96 change something, we will do that in coordination with its package maintainer in Debian.

As an exception, our own packages such as *live-boot*, *live-build* <sup>97</sup> or *live-config* may temporarily be used from our own repository for development reasons (e.g. to create development snapshots). They will be uploaded to Debian on a regular basis.

### <span id="page-12-6"></span>**2.2.2 No package configuration of the live system**

In this phase we will not ship or install sample or alternative con-<br>99 figurations. All packages are used in their default configuration as they are after a regular installation of Debian.

Whenever we need a different default configuration, we 100

will do that in coordination with its package maintainer in Debian.

<span id="page-13-0"></span>101 A system for configuring packages is provided using debconf allowing [custom configured packag](http://lists.debian.org/debian-live/)es to be installed in your custom produced live system image[s, but for the ‹prebui](debian-live@lists.debian.org.)lt live images› we choose to leave pa[ckages in their default con](http://lists.debian.org/debian-live/)figuration, unless absolutely necessary in order to work in the live environment. Wherever possible, we prefer to adapt packages within the Debian archive to work better in a live system versus making changes to the live toolchain or ‹prebuilt image configurations›. For more information, please see ‹Customization overview›.

## <sup>102</sup> **2.3 Contact**

- <sup>103</sup> **Mailing list** : The primary contact for the project is the mailing list at ‹http://lists.debian.org/debian-live/›. You can email the list directly by addressing your mail to ‹debian-live@lists.debian.org.› The list archives are available at <http://lists.debian.org/debian-live/>.
- <sup>104</sup> **IRC** : A number of users and developers are present in the #debian-live channel on irc.debian.org (OFTC). When asking a question on IRC, please be patient for an answer. If no answer is forthcoming, please email the mailing list.
- <sup>105</sup> **BTS** : The ‹Reporting bugs›.

<span id="page-14-0"></span>**User**

# <sup>107</sup> **Installation**

- <sup>108</sup> **3. Installation**
- <sup>109</sup> **3.1 Requirements**
- 110 Building live system images has very few system requirements:
- 111 Superuser (root) access
- <sup>112</sup> An up-to-date version of *live-build*
- <sup>113</sup> A POSIX-compliant shell, such as *bash* or *dash*
- 114 python3
- <sup>115</sup> *debootstrap* or *cdebootstrap*
- 116 Linux 2.6 or newer.
- 117 Note that using Debian or a Debian-derived distribution is not required - *live-build* will run on almost any distribution with the above requirements.

# <sup>118</sup> **3.2 Installing live-build**

- <sup>119</sup> You can install *live-build* in a number of different ways:
- 120 From the Debian repository
- 121 From source
- 122 From snapshots
- <sup>123</sup> If you are using Debian, the recommended way is to install *livebuild* via the Debian repository.

# <sup>124</sup> **3.2.1 From the Debian repository**

125 Simply install *live-build* like any other package:

126

# apt-get install live-build

#### **3.2.2 From source 127 and 127 and 127 and 127 and 127 and 127 and 127 and 127 and 127 and 127 and 127 and 127 and 127 and 127 and 127 and 127 and 127 and 127 and 127 and 127 and 127 and 127 and 127 and 127 and 127 and 127**

*live-build* is developed using the Git version control system. On 128 Debian based systems, this is provided by the *git* package. To check out the latest code, execute:

\$ git clone git://live-systems.org/git/live-build.git

You can build and install your own Debian package by execut-<br>130 ing:

131

129

\$ cd live-build \$ dpkg-buildpackage -b -uc -us \$ cd ..

Now install whichever of the freshly built .deb files you were 132 interested in, e.g.

133

# dpkg -i live-build\_3.0-1\_all.deb

You can also install *live-build* directly to your system by execut-<br>134 ing:

135

[# make](http://live-systems.org/debian/) install

<sup>136</sup> and uninstall it with:

137

# make uninstall

#### <sup>138</sup> **3.2.3 From `snapshots'**

<sup>139</sup> If you do not wish to build or install *live-build* from source, you can use snapshots. These are built automatically from the latest version in Git and are available on ‹http://live-systems.org/ debian/›.

# <sup>140</sup> **3.3 Installing live-boot and live-config**

<sup>141</sup> **Note:** You do not need to install *live-boot* or *live-config* on your system to create customized live systems. However, doing so wil[l do no](#page-8-0) harm and is useful for reference purposes. If you only want the documentation, you may now install the *live-boot-doc* and *live-config-doc* packages separately.

# <sup>142</sup> **3.3.1 From the Debian repository**

<sup>143</sup> Both *live-boot* and *live-config* are available from the Debian repository as per ‹Installing live-build›.

#### <sup>144</sup> **3.3.2 From source**

<sup>145</sup> To use the latest source from git, you can follow the process below. Please ensure you are familiar with the terms mentioned in ‹Terms›.

• Checkout the *live-boot* and *live-conf* 

\$ git clone git://live-systems.org/git/live-b \$ git clone git://live-systems.org/git/live-c

Consult the *live-boot* and *live-config* r customizing if that is your reason for from source.

• Build *live-boot* and *live-config* .deb f

You must build either on your target or containing your target platform: this **jessie** then you should build against **j** 

Use a personal builder such as *pbuilde* build *live-boot* for a target distribution that system. For example, for jessie live in **jessie** chroot. If your target distribution build system distribution, you may build tem using dpkg-buildpackage (provide age):

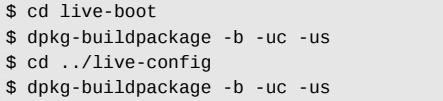

• Use applicable generated .deb files

As *live-boot* and *live-config* are instal installing the packages in the host sys should treat the generated .deb files lik ages. Since your purpose for building test new things over the short term be

follow ‹Installing modified or third-party packages› to temporarily include the relevant files in your configuration. In particular, notice that both packages are divided into a generic part, a documentation part and one or more back-ends. Include the generic part, only one back-end matching your configuration, and optionally the documentation. Assuming you are building a live image in the current directory and have generated all .deb files for a single version of both packages in the directory above, these bash commands would copy all of the relevant packages including default back-ends:

155

\$ cp ../live-boot{\_,-initramfs-tools,-doc}\*.deb config/packages.chroot*←-* / \$ cp ../live-config{\_,-sysvinit,-doc}\*.deb config/packages.chroot/

#### <sup>156</sup> **3.3.3 From `snapshots'**

<sup>157</sup> You can let *live-build* automatically use the latest snapshots of *live-boot* and *live-config* by configuring the package repository on live-systems.org as a third-party repository in your *live-build* configuration directory.

## <span id="page-18-1"></span><span id="page-18-0"></span><sup>158</sup> **The basics**

#### <sup>159</sup> **4. The basics**

- 160 This chapter contains a brief overview of the build [process and](#page-25-0) instructions for using the three most commonly used image types. The most versatile image type, iso-hybrid, may be used on a virtual machine, optical medium or USB portable storage device. In certain special cases, as explained later, the hdd type may be more suitable. The chapter includes detailed instructions for building and using a netboot [type image, which](#page-18-4) [is a bit mor](#page-18-4)e involved due to the setup required on the server. This is an slightly advanced topic for anyone who is not already familiar with netbooting, but it is included here because once the setup is done, it is a very convenient way to test and deploy images for booting on the local network without the hassle of dealing with image media.
- <span id="page-18-2"></span><sup>161</sup> The section finishes with a quick introduction to ‹webbooting› which is, perhaps, the easiest way of using different images for different p[urpose](#page-8-0)s, switching from one to the other as needed using the internet as a means.
- 162 Throughout the chapter, we will often refer to the default filenames produced by *live-build*. If you are ‹downloading a prebuilt image› instead, the actual filenames may vary.

## <sup>163</sup> **4.1 What is a live system?**

- 164 A live system usually means an operating system booted on a computer from a removable medium, such as a CD-ROM or USB stick, or from a network, ready to use without any installation on the usual drive(s), with auto-configuration done at run time (see ‹Terms›).
- <sup>165</sup> With live systems, it's an operating system, built for one of the

supported architectures (currently amd from the following parts:

- Linux kernel image, usually name
- Initial RAM disk image (initrd) : a Linux boot, containing modules poss System image and some scripts to
- **System image**: The operating system Usually, a SquashFS compressed fi mize the live system image size. No during boot the live system will use mechanism to enable writing files w However, all modifications will be lost optional persistence is used (see  $\overline{SP}$
- <span id="page-18-4"></span><span id="page-18-3"></span>• **Bootloader** : A small piece of code chosen medium, possibly presenting allow selection of options/configuration. kernel and its initrd to run with an as tem. Different solutions can be use. get medium and format of the filesy viously mentioned components: isol or DVD in ISO9660 format, syslinu booting from a VFAT partition, extlir partitions, pxelinux for PXE netboot titions, etc.

You can use *live-build* to build the s specifications, set up a Linux kernel, it to run them, all in one medium-depend age, disk image, etc.).

# **4.2 Downloading prebuilt images**

While the focus of this manual is deve

<span id="page-19-0"></span>own live images, you may simply wish to try one of our prebuilt images, either as an introduction to their use or instead of building your own. These images are built using our ‹*live-images* git repository› and official stable releases are published at ‹http:// www.debian.org/CD/live/>. In addition, older and upcomi[ng releases](#page-13-0), and unofficial images containing non-free firmware and drivers are available at ‹http://live-systems.org/cdimage/release/›.

# <span id="page-19-1"></span><sup>173</sup> **4.3 Using the web live image builder**

174 As a service to the community, we run a web-based live image builder service at <http://live-build.debian.net/>. This site is maintained on a best effort basis. That is, although we strive to keep it up-to-date and operational at all times, and do issue notices for significant operational outages, we cannot guarantee 100% availability or fast image building, and the service may occasionally have issues that take some time to resolve. If you have problems or questions about the service, please ‹contact us›, providing us with the link to your build.

# <sup>175</sup> **4.3.1 Web builder usage and caveats**

- 176 The web interface currently makes no provision to prevent the use of invalid combinations of options, and in particular, where changing an option would normally (i.e. using *live-build* directly) change defaults of other options listed in the web form, the web builder does not change these defaults. Most notably, if you change --architectures from the default i386 to amd64, you must change the corresponding option --linux-flavours from the default 486 to amd64. See the lb\_config man page for the version of *live-build* installed on the web builder for more details. The version number of *live-build* is listed at the bottom of the web builder page.
- 177 The time estimate given by the web builder is a crude estimate

<span id="page-19-2"></span>only and may not reflect how long your is the estimate updated once it is displ Do not refresh the page you land on  $\varepsilon$ as this will resubmit a new build with the should «contact us» if you don't receive only once you are certain you've waite fied the notification e-mail did not get caught spam filter.

The web builder is limited in the kind This keeps it simple and efficient to us would like to make customizations that the web interface, the rest of this man your own images using *live-build*.

# **4.4 First steps: building an ISO hybrid**

Regardless of the image type, you w same basic steps to build an image ea ple, create a build directory, change to execute the following sequence of *live* ate a basic ISO hybrid image contain without X.org. It is suitable for burning and also to copy onto a USB stick.

The name of the working directory is a you take a look at the examples used it is a good idea to use a name that he age you are working with in each directory are working or experimenting with different images. case you are going to build a default : example, live-default.

\$ mkdir live-default && cd live-default

<sup>183</sup> Then, run the lb config commands. This will create a "config/" hierarchy in the current directory for use by other commands:

184

\$ lb config

- <span id="page-20-0"></span><sup>185</sup> No parameters are passed to these commands, so defaults for all of their various options will be used. See ‹The lb config command› for more details.
- <span id="page-20-4"></span><sup>186</sup> Now that the "config/" hierarchy exists, build the image with the lb build command:

187

#### <span id="page-20-1"></span># lb build

<sup>188</sup> This process can take a while, depending on the speed of your computer and your network connection. When it is complete, there should be a live-image-i386.hybrid.iso image file, ready to use, in the current directory.

#### <sup>189</sup> **4.5 Using an ISO hybrid live image**

<sup>190</sup> After either building or downloading an ISO hybrid image, which can be obtained at ‹http://www.debian.org/CD/live/›, the usual next step is to prepare your medium for booting, either CD-R(W) or DVD-R(W) optical media or a USB stick.

#### <sup>191</sup> **4.5.1 Burning an ISO image to a physical medium**

<sup>192</sup> Burning an ISO image is easy. Just install *xorriso* and use it from the command-line to burn the image. For instance:

<span id="page-20-2"></span># apt-get install xorriso \$ xorriso -as cdrecord -v dev=/dev/sr0 blank= hybrid.iso

# **4.5.2 Copying an ISO hybrid image to**

ISO images prepared with xorriso, can USB stick with the cp program or an equivalent. stick with a size large enough for your which device it is, which we hereafter This is the device file of your key, such tition, such as /dev/sdb1! You can fir by looking in dmesg's output after plugging yet, ls -l /dev/disk/by-id.

<span id="page-20-3"></span>Once you are certain you have the correct of cp command to copy the image to the s **overwrite any previous contents on** 

\$ cp live-image-i386.hybrid.iso \${USBSTICK} \$ sync

**Note:** The *sync* command is useful to which is stored in memory by the kern age, is written to the USB stick.

#### **4.5.3 Using the space left on a USB stimally**

After copying the live-image-i386.hy the first partition on the device will be fill To use the remaining free space, use a *gparted* or *parted* to create a new part

# gpa[rted \\${USBSTI](#page-13-0)CK}

 $202$  After the partition is created, where  $\S$ {PARTITION} is the name of the partition, such as /dev/sdb2, you have to create a filesystem on it. One possible choice would be ext4.

203

#### <span id="page-21-0"></span># mkfs.ext4 \${PARTITION}

- <sup>204</sup> **Note:** If you want to use the extra space with Windows, apparently that OS cannot normally access any partitions but the first. Some solutions to this problem have been discussed on our ‹mailing list›, but it seems there are no easy answers.
- <sup>205</sup> **Remember: Every time you install a new live-imagei386.hybrid.iso on the stick, all data on the stick will be lost because the partition table is overwritten by the contents of the image, so back up your extra partition first to restore again after updating the live image.**

#### <sup>206</sup> **4.5.4 Booting the live medium**

- <sup>207</sup> The first time you boot your live medium, whether CD, DVD, USB key, or PXE boot, some setup in your computer's BIOS may be needed first. Since BIOSes vary greatly in features and key bindings, we cannot get into the topic in depth here. Some BIOSes provide a key to bring up a menu of boot devices at boot time, which is the easiest way if it is available on your system. Otherwise, you need to enter the BIOS configuration menu and change the boot order to place the boot device for the live system before your normal boot device.
- <sup>208</sup> Once you've booted the medium, you are presented with a boot menu. If you just press enter here, the system will boot using

<span id="page-21-1"></span>the default entry, Live and default options. tion about boot options, see the "help also the *live-boot* and *live-config* mar live system.

Assuming you've selected Live and b live image, after the boot messages automatically logged into the user acc ready to use. If you have booted a consoleas standard or rescue flavour «prebuil automatically logged in on the console see a shell prompt, ready to use.

# **4.6 Using a virtual machine for te**

It can be a great time-saver for the development of lives 2111 to run them in a virtual machine (VM caveats:

- Running a VM requires enough RA and the host and a CPU with hardware tion is recommended.
- $\cdot$  There are some inherent limitations poor video performance, limited ch ware.
- When developing for specific hardware. for running on the hardware itself.
- Occasionally there are bugs that re VM. When in doubt, test your image.

Provided you can work within these available VM software and choose on needs.

#### <span id="page-22-0"></span>**4.6.1 Testing an ISO image with QEMU** 217

- <sup>218</sup> The most versatile VM in Debian is QEMU. If your processor has hardware support for virtualization, use the *qemu-kvm* package; the *qemu-kvm* package description briefly lists the requirements.
- <sup>219</sup> First, install *qemu-kvm* if your processor supports it. If not, install *qemu*, in which case the program name is qemu instead of kvm in the following examples. The *qemu-utils* package is also valuable for creating virtual disk images with qemu-img.

<span id="page-22-1"></span>220

# apt-get install qemu-kvm qemu-utils

- $_{221}$  Booting an ISO image is simple:
- 222

\$ kvm -cdrom live-image-i386.hybrid.iso

<sup>223</sup> See the man pages for more details.

#### <sup>224</sup> **4.6.2 Testing an ISO image with VirtualBox**

- <sup>225</sup> In order to test the ISO with *virtualbox*:
- 226

# apt-get install virtualbox virtualbox-qt virtualbox-dkms \$ virtualbox

- <sup>227</sup> Create a new virtual machine, change the storage settings to use live-image-i386.hybrid.iso as the CD/DVD device, and start the machine.
- <sup>228</sup> **Note:** For live systems containing X.org that you want to test

with *virtualbox*, you may wish to include driver package, virtualbox-guest-dkm *x11*, in your *live-build* configuration. O is limited to 800x600.

> <span id="page-22-2"></span>\$ echo "virtualbox-guest-dkms virtualbox-gues lists/my.list.chroot

> In order to make the dkms package work. ers for the kernel flavour used in you stalled. Instead of manually listing the package in above created package list package can be done automatically by

\$ lb config --linux-packages "linux-image l

# **4.7 Building and using an HDD im**

Building an HDD image is similar to respects except you specify -b hdd and live-image-i386.img which cannot b It is suitable for booting from USB stick various other portable storage devices. image can be used for this purpose in BIOS which does not handle hybrid images properly. an HDD image.

**Note:** if you created an ISO hybrid example, you will need to clean up yo the 1b clean command (see  $\overline{f}$  The lb c

# lb clean --binary

<sup>236</sup> Run the lb config command as before, except this time specifying the HDD image type:

237

\$ lb config -b hdd

<sup>238</sup> [Now build the](#page-20-4) image with the lb build command:

239

# lb build

- $240$  When the build finishes, a live-image-i386.img file should be present in the current directory.
- $241$  The generated binary image contains a VFAT partition and the syslinux bootloader, ready to be directly written on a USB device. Once again, using an HDD image is just like using an ISO hybrid one on USB. Follow the instructions in ‹Using an ISO hybrid live image›, except use the filename live-image-i386.img instead of live-image-i386.hybrid.iso.
- <sup>242</sup> Likewise, to test an HDD image with Qemu, install *qemu* as described above in ‹Testing an ISO image with QEMU›. Then run kvm or qemu, depending on which version your host system needs, specifying live-image-i386.img as the first hard drive.

243

\$ kvm -hda live-image-i386.img

## <span id="page-23-1"></span><span id="page-23-0"></span><sup>244</sup> **4.8 Building a netboot image**

The following sequence of commands boot image containing a default live sy suitable for booting over the network.

**Note:** if you performed any previous to clean up your working directory v mand:

# lb clean

In this specific case, a  $1b$  clean  $-$ -bin to clean up the necessary stages. The netboot setups, a different initramfs c used which *live-build* performs automatically boot images. Since the initramfs creat stage, switching to netboot in an existi to rebuild the chroot stage too. Theref remove the chroot stage, too) needs to

Run the 1b config command as follow for netbooting:

\$ lb config -b netboot --net-root-path "/srv/ server "192.168.0.2"

In contrast with the ISO and HDD images, itself, serve the filesystem image to the be served via NFS. Different network sen through lb config. The --net-root server options specify the location an the NFS server where the filesystem boot time. Make sure these are set to suitable values for your network and server.

<sup>252</sup> Now build the image with the lb build command:

253

#### # lb build

- <sup>254</sup> In a network boot, the client runs a small piece of software which usually resides on the EPROM of the Ethernet card. This program sends a DHCP request to get an IP address and information about what to do next. Typically, the next step is getting a higher level bootloader via the TFTP protocol. That could be pxelinux, GRUB, or even boot directly to an operating system like Linux.
- <sup>255</sup> For example, if you unpack the generated live-imagei386.netboot.tar archive in the /srv/debian-live directory, you'll find the filesystem image in live/filesystem.squashfs and the kernel, initrd and pxelinux bootloader in tftpboot/.
- <sup>256</sup> We must now configure three services on the server to enable netbooting: the DHCP server, the TFTP server and the NFS server.

#### <span id="page-24-0"></span><sup>257</sup> **4.8.1 DHCP server**

- <sup>258</sup> We must configure our network's DHCP server to be sure to give an IP address to the netbooting client system, and to advertise the location of the PXE bootloader.
- <sup>259</sup> Here is an example for inspiration, written for the ISC DHCP server isc-dhcp-server in the /etc/dhcp/dhcpd.conf configuration file:

```
# /etc/dhcp/dhcpd.conf - configuration file for isc-dhcp-server
ddns-update-style none;
option domain-name "example.org";
option domain-name-servers ns1.example.org, ns2.example.org;
default-lease-time 600;
max-lease-time 7200;
log-facility local7;
subnet 192.168.0.0 netmask 255.255.255.0 {
   range 192.168.0.1 192.168.0.254;
   filename "pxelinux.0";
   next-server 192.168.0.2;
   option subnet-mask 255.255.255.0;
   option broadcast-address 192.168.0.255;
```
#### **4.8.2 TFTP server** 261

}

option routers 192.168.0.1;

This serves the kernel and initial ramdisk to the system at run  $_{262}$ time.

You should install the *tftpd-hpa* package. It can serve all files 263 contained inside a root directory, usually /srv/tftp. To let it serve files inside /srv/debian-live/tftpboot, run as root the following command:

264

# dpkg-reconfigure -plow tftpd-hpa

and fill in the new tftp server directory when being asked about  $265$ it.

260

#### **4.8.3 NFS server** <sup>266</sup>

- 267 Once the guest computer has downloaded and booted a Linux kernel and loaded its initrd, it will try to mount the Live filesystem image through a NFS server.
- <sup>268</sup> You need to install the *nfs-kernel-server* package.
- <sup>269</sup> Then, make the filesystem image available through NFS by adding a line like the following to /etc/exports:

270

[/srv/debian-live \\*\(ro,async,no\\_root\\_squash,no\\_subtre](http://d-i.alioth.debian.org/manual/en.i386/ch04s05.html)e\_check)

 $271$  and tell the NFS server about this new export with the following command:

272

# exportfs -rv

273 Setting up these three services can be a little tricky. You might need some patience to get all of them working together. For more information, see the syslinux wiki at ‹http://www.syslinux.org/wiki/index.php/PXELINUX› or the Debian Installer Manual's TFTP Net Booting section at ‹http://d-i.alioth.debian.org/manual/en.i386/ch04s05.html›. They might help, as their processes are very similar.

#### <sup>274</sup> **4.8.4 Netboot testing HowTo**

- <sup>275</sup> Netboot image creation is made easy with *live-build*, but testing the images on physical machines can be really time consuming.
- <sup>276</sup> To make our life easier, we can use virtualization.

#### **4.8.5 Qemu**

• Install *gemu*, *bridge-utils*, *sudo*.

Edit /etc/qemu-ifup:

<span id="page-25-0"></span>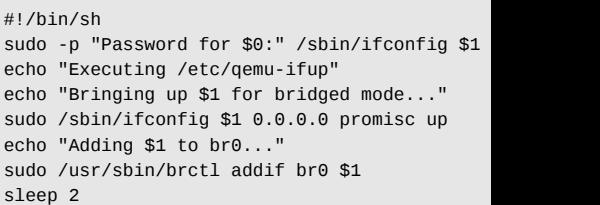

Get, or build a grub-floppy-netboot.

Launch qemu with "-net nic, vlan=0 -n

# **[4.9 Webboo](http://live-systems.org/)ting**

Webbooting is a convenient way of retrieving systems using the internet as a mean webbooting are very few. On the one hand with a bootloader, an initial ramdisk are hand, a web server to store the squash filesystem.

#### **4.9.1 Getting the webboot files**

As usual, you can build the images you files, which are available on the proje live-systems.org/>. Using pre-built images \ initial testing until one can fine tune the built a live image you will find the files in the build directory under binary/live/. The files are called vmlinuz, initrd.img and filesystem.squashfs.

<sup>287</sup> It is also possible to extract those files from an already existing iso image. In order to achieve that, loopback mount the image as follows:

288

# mount -o loop image.iso /mnt

- <sup>289</sup> The files are to be found under the live/ directory. In this specific case, it would be /mnt/live/. This method has the disadvantage that you need to be root to be able to mount the image. However, it has the advantage that it is easily scriptable and thus, easily automatized.
- <sup>290</sup> But undoubtedly, the easiest way of extracting the files from an iso image and uploading it to the web server at the same time, is using the midnight commander or *mc*. If you have the *genisoimage* package installed, the two-pane file manager allows you to browse the contents of an iso file in one pane and upload the files via ftp in the other pane. Even though this method requires manual work, it does not require root privileges.

# <sup>291</sup> **4.9.2 Booting webboot images**

- <sup>292</sup> While some users will prefer virtualization to test webbooting, we refer to real hardware here to match the following possible use case which should only be considered as an example.
- <sup>293</sup> In order to boot a webboot image it is enough to have the components mentioned above, i.e. vmlinuz and initrd.img in a usb stick inside a directory named live/ and install syslinux as bootloader. Then boot from the usb stick and type fetch=URL/- PATH/TO/FILE at the boot options. *live-boot* will retrieve the

squashfs file and store it into ram. This way, it is possible to use the downloaded compressed filesystem as a regular live system. For example:

294

append boot=live components fetch=http://192.168.2.50/images/webboot/*←* filesystem.squashfs

**Use case:** You have a web server in which you have stored 295 two squashfs files, one which contains a full desktop, like for example gnome, and a rescue one. If you need a graphical environment for one machine, you can plug your usb stick in and webboot the gnome image. If you need the rescue tools included in the second type of image, perhaps for another machine, you can webboot the rescue one.

#### <sup>296</sup> **Overview of tools**

#### <sup>297</sup> **5. Overview of tools**

<sup>298</sup> This chapter contains an overview of the three main tools used in building live systems: *live-build*, *live-boot* and *liveconfig*.

# <sup>299</sup> **5.1 The live-build package**

- <sup>300</sup> *live-build* is a collection of scripts to build live systems. These scripts are also referred to as "commands".
- <sup>301</sup> The idea behind *live-build* is to be a framework that uses a configuration directory to completely automate and customize all aspects of building a Live image.
- <sup>302</sup> Many concepts are similar to those used to build Debian packages with *debhelper*:
- <sup>303</sup> The scripts have a central location for configuring their operation. In *debhelper*, this is the debian/ subdirectory of a package tree. For example, dh install will look, among others, for a file called debian/install to determine which files should exist in a particular binary package. In much the same way, *live-build* stores its configuration entirely under a config/ subdirectory.
- <sup>304</sup> The scripts are independent that is to say, it is always safe to run each command.
- <sup>305</sup> Unlike *debhelper*, *live-build* provides the tools to generate a skeleton configuration directory. This could be considered to be similar to tools such as *dh-make*. For more information about these tools, read on, since the remainder of this section discuses the four most important commands. Note that the preceding lb is a generic wrapper for *live-build* commands.
- <span id="page-27-0"></span>• **Ib config**: Responsible for initializing system configuration directory. See for more information.
- **Ib build**: Responsible for starting a **The Ib build command** for more information.
- **lb clean** : Responsible for removin build. See < The lb clean command>

# **5.1.1 The 1b config command**

As discussed in *dive-build*, the scripts read their configuration with the sour gle directory named config/. As construction hand would be time-consuming and er command can be used to create the india tion tree.

The 1b config command creates the side config/: hooks/, includes/, sev directories for each stage of the build lists/. The latter includes a list of sev ages like *live-boot*, *live-config* and *live* 

Issuing 1b config without any argum fig/ subdirectory which it populates w in configuration files, and two skeletor local/.

```
$ lb config
[2014-04-25 17:14:34] lb config
P: Updating config tree for a debian/wheezy/i
```
Using 1b config without any arguments users who need a very basic image, or

more complete configuration via auto/config later (see <Managing a configuration› for details).

315 Normally, you will want to specify some options. For example, to specify which package manager to use while building the image:

316

<span id="page-28-0"></span>\$ lb config --apt aptitude

317 It is possible to specify many options, such as:

<span id="page-28-4"></span>318

<span id="page-28-1"></span>\$ lb config --binary-images netboot --bootappend-live "boot=live *←* components hostname=live-host username=live-user" ...

<sup>319</sup> A full list of options is available in the lb\_config man page.

#### <sup>320</sup> **5.1.2 The lb build command**

321 The 1b build command reads in your configuration from the config/ directory. It then runs the lower level commands needed to build your Live system.

#### <sup>322</sup> **5.1.3 The lb clean command**

<sup>323</sup> It is the job of the 1b clean command to remove various parts of a build so subsequent builds can start from a clean state. By default, chroot, binary and source stages are cleaned, but the cache is left intact. Also, individual stages can be cleaned. For example, if you have made changes that only affect the binary stage, use lb clean --binary prior to building a new binary. If your changes invalidate the bootstrap and/or package caches,

<span id="page-28-2"></span>e.g. changes to --mode, --architecture. must use  $1b$  clean --purge. See the a full list of options.

# **5.2 The live-boot package**

<span id="page-28-3"></span>*[live](http://kernel-handbook.alioth.debian.org/)-boot* is a collection of scripts provide a *initramfs-tools*, used to generate a booting live systems, such as those ca includes the live system ISOs, netboot images.

At boot time it will look for read-only m directory where a root filesystem (ofte tem image like squashfs) is stored. writable environment, using aufs, for boot from.

More information on initial ramfs in De Debian Linux Kernel Handbook at <http  $\alpha$ <sub>rg</sub> $\rightarrow$  in the chapter on initramfs.

# **5.3 The live-config package**

*live-config* consists of the scripts that r *boot* to configure the live system autor tasks as setting the hostname, locales the live user, inhibiting cron jobs and the live user.

# <span id="page-29-0"></span><sup>330</sup> **Managing a configuration**

#### <span id="page-29-1"></span><sup>331</sup> **6. Managing a configuration**

<sup>332</sup> This chapter explains how to manage a live configuration from initial creation, through successive revisions and successive releases of both the *live-build* software and the live image itself.

## <span id="page-29-2"></span><sup>333</sup> **6.1 Dealing with configuration changes**

 $334$  Live configurations rarely are perfect on the first try. It may be fine to pass lb config options from the command-line to perform a single build, but it is more typical to revise those options and build again until you are satisfied. To support these changes, you will need auto scripts which ensure your configuration is kept in a consistent state.

#### <span id="page-29-3"></span><sup>335</sup> **6.1.1 Why use auto scripts? What do they do?**

- 336 The 1b config command stores the options you pass to it in config/\* files along with many other options set to default values. If you run lb config again, it will not reset any option that was defaulted based on your initial options. So, for example, if you run lb config again with a new value for --binary-images, any dependent options that were defaulted for the old image type may no longer work with the new ones. Nor are these files intended to be read or edited. They store values for over a hundred options, so nobody, let alone yourself, will be able to see in these which options you actually specified. And finally, if you run lb config, then upgrade *live-build* and it happens to rename an option, config/\* would still contain variables named after the old option that are no longer valid.
- 337 For all these reasons, auto/\* scripts will make your life easier.

They are simple wrappers to the 1b config, 1b build and 1b clean commands that are designed to help you manage your configuration. The auto/config script stores your lb config command with all desired options, the auto/clean script removes the files containing configuration variable values, and the auto/build script keeps a build.log of each build. Each of these scripts is run automatically every time you run the corresponding lb command. By using these scripts, your configuration is easier to read and is kept internally consistent from one revision to the next. Also, it will be much easier for you identify and fix options which need to change when you upgrade *live-build* after reading the updated documentation.

#### <span id="page-29-4"></span>**6.1.2 Use example auto scripts**  $338$

For your convenience, *live-build* comes with example auto shell scripts to copy and edit. Start a new, default configuration, then copy the examples into it:

340

\$ mkdir mylive && cd mylive && lb config \$ mkdir auto \$ cp /usr/share/doc/live-build/examples/auto/\* auto/

Edit auto/config, adding any options as you see fit. For in-  $341$ stance:

342

```
#!/bin/sh
lb config noauto \
     --architectures i386 \
     --linux-flavours 686-pae \
     --binary-images hdd \
     --mirror-bootstrap http://ftp.ch.debian.org/debian/ \
     --mirror-binary http://ftp.ch.debian.org/debian/ \
     "${@}"
```
- <span id="page-30-0"></span><sup>343</sup> Now, each time you use lb config, auto/config will reset the configuration based on these options. When you want to make changes to them, edit the options in this file instead of passing them to 1b config. When you use 1b clean, auto/clean will clean up the config/\* files along with any other build products. And finally, when you use lb build, a log of the build will be written by auto/build in build.log.
- <sup>344</sup> **Note:** A special noauto [parameter is used h](http://live-systems.org/gitweb/)ere to suppress another call to auto/config, thereby preventing infinite recursion. Make sure you don't accidentally remove it when [making](#page-18-4) [edits. A](#page-18-4)lso, take care to ensure when you split the 1b config command across multiple lines for readability, as shown in the example above, that you don't forget the backslash ( at the end of each line that continues to the next.

# <sup>345</sup> **6.2 Clone a configuration published via Git**

- 346 Use the 1b config --config option to clone a Git repository that contains a live system configuration. If you would like to base your configuration on one maintained by the Live Systems Project, look at ‹http://live-systems.org/gitweb/› for the repository named live-images in the category Packages. This repository contains the configurations for the live systems ‹prebuilt images›.
- 347 For example, to build a rescue image, use the live-images repository as follows:

348

\$ mkdir live-images && cd live-images \$ lb config --config git://live-systems.org/git/live-images.git \$ cd images/rescue

<sup>349</sup> Edit auto/config and any other things you need in the config tree to suit your needs. For example, the unofficial non-free prebuilt images are made by simply  $a$ "main contrib non-free".

You may optionally define a shortcut by adding the following to your \${HOME

[url "git://live-systems.org/git/"]  $insteadOf = Iso$ :

This enables you to use  $1$ so: anywh the address of a live-systems.org of drop the optional .git suffix, starting configuration is as easy as:

\$ lb config --config lso:live-images

Cloning the entire live-images repos tions used for several images. If you fe image after you have finished with the other directory and again and optional suit your needs.

In any case, remember that every tin the image as superuser: lb build

## <span id="page-31-4"></span><span id="page-31-1"></span><span id="page-31-0"></span><sup>356</sup> **Customizing contents**

<sup>357</sup> **7. Customization overview**

# <span id="page-31-2"></span><sup>362</sup> **7.2 Stages of the build**

<sup>358</sup> This chapter gives an overview of the various ways in which you may customize a live system.

# <sup>359</sup> **7.1 Build time vs. boot time configuration**

- 360 [Live system configuratio](#page-45-5)n options are divided into build-time options which are options that are applied at build time and boottime options which are applied at boot time. Boot-time options are further divided into those occurring early in the boot, applied by the *live-boot* package, and those that happen later in the boot, applied by *live-config*. Any boot-time option may be modified by the user by specifying it at the boot prompt. The image may also be built with default boot parameters so users can normally just boot directly to the live system without specifying any options when all of the defaults are suitable. In particular, the argument to lb --bootappend-live consists of any default kernel command line options for the Live system, such as persistence, keyboard layouts, or timezone. See «Customizing locale and language›, for example.
- 361 Build-time configuration options are described in the 1b config man pages. Boot-time options are described in the man pages for *live-boot* and *live-config*. Although the *live-boot* and *live-config* packages are installed within the live system you are building, it is recommended that you also install them on your build system for easy reference when you are working on your configuration. It is safe to do so, as none of the scripts contained within them are executed unless the system is configured as a live system.

The build process is divided into sta tomizations applied in sequence in ea is the **bootstrap** stage. This is the in the chroot directory with packages Debian system. This is followed by the completes the construction of chroot with all of the packages listed in the any other materials. Most customiz in this stage. The final stage of pre the **binary** stage, which builds a bo contents of the chroot directory to con for the Live system, and including the additional material on the target med system's filesystem. After the live image source tarball is built in the **source** sta

<span id="page-31-3"></span>Within each of these stages, there is which commands are applied. These way as to ensure customizations can able fashion. For example, within the are applied before any packages are installed before any locally included file are run later, after all of the materials a

# **7.3 Supplement Ib config with file**

Although 1b config creates a skeletal fig/ directory, to accomplish your goal vide additional files in subdirectories on where the files are stored in the co copied into the live system's filesyste age filesystem, or may provide build-ti system that would be cumbersome to

options. You may include things such as custom lists of packages, custom artwork, or hook scripts to run either at build time or at boot time, boosting the already considerable flexibility of debian-live with code of your own.

# <sup>367</sup> **7.4 Customization tasks**

368 The following chapters are organized by the kinds of customization task users typically perform: ‹Customizing package installation›, ‹Customizing contents› and ‹Customizing locale and language› cover just a few of the things you might want to do.

# <sup>369</sup> **Customizing package installation**

#### <sup>370</sup> **8. Customizing package installation**

371 Perhaps the most basic customization of a live system is the selection of packages to be included in the image. This chapter guides you through the various build-time options to customize *live-build*' s installation of packages. The broadest choices influencing which packages are available to install in the image are the distribution and archive areas. To ensure decent download speeds, you should choose a nearby distribution mirror. You can also add your own repositories for backports, experimental or custom packages, or include packages directly as files. You can define lists of packages, including metapackages which will install many related packages at once, such as packages for a particular desktop or language. Finally, a number of options give some control over *apt*, or if you prefer, *aptitude*, at build time when packages are installed. You may find these handy if you use a proxy, want to disable in[stallatio](#page-8-0)n of recommended packages to save space, or need to control which versions of packages are installed via APT pinning, to name a few possibilities.

#### <sup>372</sup> **8.1 Package sources**

#### <sup>373</sup> **8.1.1 Distribution, archive areas and mode**

374 The distribution you choose has the broadest impact on which packages are available to include in your live image. Specify the codename, which defaults to **jessie** for the **jessie** version of *live-build*. Any current distribution carried in the archive may be specified by its codename here. (See ‹Terms› for more details.) The --distribution option not only influences the source of packages within the archive, but also instructs *livebuild* to behave as needed to build each supported distribution.

For example, to build against the **unst** ify:

\$ lb config --distribution sid

Within the distribution archive, archive of the archive. In Debian, these are free. Only main contains software th distribution, hence that is the default. be specified, e.g.

\$ lb config --archive-areas "main contrib non

Experimental support is available for s through  $a -$ mode option. By default, the only if you are building on a Debian or If 1b config is invoked on any of the will default to create an image of that is run in e.g. ubuntu mode, the distrib areas for the specified derivative are ones for Debian. The mode also mod to suit the derivatives.

**Note:** The projects for whom these m marily responsible for supporting user Live Systems Project, in turn, provide on a best-effort basis only, based on fe tive projects as we do not develop or s ourselves.

#### **8.1.2 Distribution mirrors** 380 **380**

<sup>381</sup> The Debian archive is replicated across a large network of mirrors around the world so that people in each region can choose a nearby mirror for best download speed. Each of the --mirror-\* options governs which distribution mirror is used at various stages of the build. Recall from **Stages of the build** that the **bootstrap** stage is when the chroot is initially populated by *debootstrap* with a minimal system, and the **chroot** stage is when the chroot used to construct the live system's filesystem is built. Thus, the corresponding mirror switches are used for those stages, and later, in the **binary** stage, the --mirror-binary and --mirror-binary-security values are used, superseding any mirrors used in an earlier stage.

#### <sup>382</sup> **8.1.3 Distribution mirrors used at build time**

<sup>383</sup> To set the distribution mirrors used at build time to point at a local mirror, it is sufficient to set --mirror-bootstrap, - mirror-chroot-security and --mirror-chroot-backports as follows.

384

\$ lb config --mirror-bootstrap http://localhost/debian/ \ --mirror-chroot-security http://localhost/debian-security/ \ --mirror-chroot-backports http://localhost/debian-backports/

<sup>385</sup> The chroot mirror, specified by --mirror-chroot, defaults to the --mirror-bootstrap value.

# <sup>386</sup> **8.1.4 Distribution mirrors used at run time**

<sup>387</sup> The --mirror-binary\* options govern the distribution mirrors

placed in the binary image. These ma tional packages while running the live s ploy http.debian.net, a service that c close mirror based, among other thing and the availability of the mirrors. This you cannot predict which mirror will be Or you may specify your own values as below. An image built from this configuration able for users on a network where "mir

 $$$  lb config --mirror-binary http://mirror/deb --mirror-binary-security http://mir --mirror-binary-backports http://mi

# **8.1.5 Additional repositories**

You may add more repositories, broad choices beyond what is available in These may be, for example, for bad custom packages. To configure additional reports config/archives/your-repository.1 config/archives/your-repository.1 with the  $-$ -mirror- $*$  options, the se used in the **chroot** stage when building **binary** stage, i.e. for use when running

For example, config/archives/live. to install packages from the debian-live live system build time.

deb http://live-systems.org/ sid-snapshots ma

- <sup>393</sup> If you add the same line to config/archives/live.list. binary, the repository will be added to your live system's /etc/apt/sources.list.d/ directory.
- <sup>394</sup> If such files exist, they will be picked up automatically.
- <sup>395</sup> You should also put the GPG key used to sign the repository into config/archives/your-repository.key.{binary,chroot} files.
- <sup>396</sup> Should you need custom APT pinning, such APT preferences snippets can be placed in config/archives/yourrepository.pref.{binary,chroot} files and will be automatically added to your live system's /etc/apt/preferences.d/ directory.

# <span id="page-35-0"></span><sup>397</sup> **8.2 Choosing packages to install**

<sup>398</sup> There are a number of ways to choose which packages *livebuild* will install in your image, covering a variety of different needs. You can simply name individual packages to install in a package list. You can also use metapackages in those lists, or select them using package control file fields. And finally, you may place package files in your config/ tree, which is well suited to testing of new or experimental packages before they are available from a repository.

#### <sup>399</sup> **8.2.1 Package lists**

- <sup>400</sup> Package lists are a powerful way of expressing which packages should be installed. The list syntax supports conditional sections which makes it easy to build lists and adapt them for use in multiple configurations. Package names may also be injected into the list using shell helpers at build time.
- <sup>401</sup> **Note:** The behaviour of *live-build* when specifying a package

<span id="page-35-1"></span>that does not exist is determined by y See «Choosing apt or aptitude» for mo

#### **8.2.2 Using metapackages**

The simplest way to populate your  $\mu$ task metapackage maintained by you ple:

\$ lb config

\$ echo task-gnome-desktop > config/package-li

This supercedes the older predefined live-build 2.x. Unlike predefined li are not specific to the Live System protect. maintained by specialist working grou and therefore reflect the consensus of packages best serve the needs of the also cover a much broader range of us fined lists they replace.

All task metapackages are prefixed t determine which are available (though of false hits that match the name but to match on the package name with:

\$ apt-cache search --names-only ^task-

In addition to these, you will find other ious purposes. Some are subsets of like gnome-core, while others are indiv a Debian Pure Blend, such as the educ
To list all metapackages in the archive, install the debtags package and list all packages with the role::metapackage tag as follows:

409

\$ debtags search role::metapackage

#### <sup>410</sup> **8.2.3 Local package lists**

- <sup>411</sup> Whether you list metapackages, individual packages, or a combination of both, all local package lists are stored in config/ package-lists/. Since more than one list can be used, this lends itself well to modular designs. For example, you may decide to devote one list to a particular choice of desktop, another to a collection of related packages that might as easily be used on top of a different desktop. This allows you to experiment with different combinations of sets of packages with a minimum of fuss, sharing common lists between different live image projects.
- 412 Package lists that exist in this directory need to have a .1ist suffix in order to be processed, and then an additional stage suffix, .chroot or .binary to indicate which stage the list is for.
- <sup>413</sup> **Note:** If you don't specify the stage suffix, the list will be used for both stages. Normally, you want to specify .list.chroot so that the packages will only be installed in the live filesystem and not have an extra copy of the .deb placed on the medium.

## <sup>414</sup> **8.2.4 Local binary package lists**

<sup>415</sup> To make a binary stage list, place a file suffixed with

.list.binary in config/package-lists/. These packages are not installed in the live filesystem, but are included on the live medium under pool/. You would typically use such a list with one of the non-live installer variants. As mentioned above, if you want this list to be the same as your chroot stage list, simply use the . List suffix by itself.

### **8.2.5 Generated package lists** 416

It sometimes happens that the best way to compose a list is to  $417$ generate it with a script. Any line starting with an exclamation point indicates a command to be executed within the chroot when the image is built. For example, one might include the line ! grep-aptavail -n -sPackage -FPriority standard |sort in a package list to produce a sorted list of available packages with Priority: standard.

In fact, selecting packages with the grep-aptavail command  $418$ (from the dctrl-tools package) is so useful that live-build provides a Packages helper script as a convenience. This script takes two arguments: field and pattern. Thus, you can create a list with the following contents:

<span id="page-36-0"></span>419

\$ lb config

\$ echo '! Packages Priority standard' > config/package-lists/standard.*←* list.chroot

## **8.2.6 Using conditionals inside package lists**

Any of the *live-build* configuration variables stored in config/\* 421 (minus the LB\_ prefix) may be used in conditional statements in package lists. Generally, this means any lb config option uppercased and with dashes changed to underscores. But

in practice, it is only the ones that influence package selection that make sense, such as DISTRIBUTION, ARCHITECTURES or ARCHIVE\_AREAS.

- $422$  For example, to install ia32-libs if the  $-$ -architectures amd64 is specified:
- 423

#if ARCHITECTURES amd64 ia32-libs #endif

<sup>424</sup> You may test for any one of a number of values, e.g. to install *memtest86+* if either --architectures i386 or - architectures amd64 is specified:

425

#if ARCHITECTURES i386 amd64 memtest86+ #endif

<sup>426</sup> You may also test against variables that may contain more than one value, e.g. to install *vrms* if either contrib or non-free is specified via --archive-areas:

427

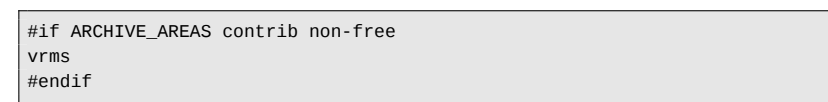

428 The nesting of conditionals is not supported.

### <sup>429</sup> **8.2.7 Removing packages at install time**

<sup>430</sup> You can list packages in files with .list.chroot\_live and

.list.chroot\_install suffixes inside the config/packagelists directory. If both a live and an install list exist, the packages in the .list.chroot\_live list are removed with a hook after the installation (if the user uses the installer). The packages in the .list.chroot\_install list are present both in the live system and in the installed system. This is a special tweak for the installer and may be useful if you have --debian-installer live set in your config, and wish to remove live system-specific packages at install time.

## **8.2.8 Desktop and language tasks** 431

Desktop and language tasks are special cases that need some 432 extra planning and configuration. Live images are different from Debian Installer images in this respect. In the Debian Installer, if the medium was prepared for a particular desktop environment flavour, the corresponding task will be automatically installed. Thus, there are internal gnome-desktop, kde-desktop, lxde-desktop and xfce-desktop tasks, none of which are offered in tasksel's menu. Likewise, there are no menu entries for tasks for languages, but the user's language choice during the install influences the selection of corresponding language tasks.

When developing a desktop live image, the image typically 433 boots directly to a working desktop, the choices of both desktop and default language having been made at build time, not at run time as in the case of the Debian Installer. That's not to say that a live image couldn't be built to support multiple desktops or multiple languages and offer the user a choice, but that is not *live-build*' s default behaviour.

Because there is no provision made automatically for language  $434$ tasks, which include such things as language-specific fonts and input-method packages, if you want them, you need to specify them in your configuration. For example, a GNOME desktop

image containing support for German might include these task metapackages:

```
$ lb config --linux-packages linux-image-3.7-
$ echo "deb http://ftp.debian.org/debian/ exp
     archives/experimental.list.chroot
```
#### 435

```
$ lb config
$ echo "task-gnome-desktop task-laptop" >> config/package-lists/my.list←-
    .chroot
$ echo "task-german task-german-desktop task-german-gnome-desktop" >> ←-
    config/package-lists/my.list.chroot
```
### <sup>436</sup> **8.2.9 Kernel flavour and version**

- 437 One or more kernel flavours will be included in your image by default, depending on the architecture. You can choose different flavours via the --linux-flavours option. Each flavour is suffixed to the default stub linux-image to form each metapackage name which in turn depends on an exact kernel package to be included in your image.
- <sup>438</sup> Thus by default, an amd64 architecture image will include the linux-image-amd64 flavour metapackage, and an i386 architecture image will include the linux-image-486 and linux-image-686-pae metapackages. At time of writing, these packages depend on linux-image-3.2.0-4-amd64, linuximage-3.2.0-4-486 and linux-image-3.2.0-4-686-pae, respectively.
- <sup>439</sup> When more than one kernel package version is available in your configured archives, you can specify a different kernel package name stub with the --linux-packages option. For example, supposing you are building an amd64 architecture image and add the experimental archive for testing purposes so you can install the linux-image-3.7-trunk-amd64 kernel. You would configure that image as follows:

## **8.2.10 Custom kernels**

You can build and include your own as they are integrated within the Debia system. The *live-build* system does no as .deb packages.

The proper and recommended way to packages is to follow the instructions Remember to modify the ABI and flavour then include a complete build of the lin latest packages in your repository.

If you opt to build the kernel packag metapackages, you need to specify and appropriate  $\alpha$ packages stub as discussed in «Kerr As we explain in «Installing modified or it is best if you include your custom own repository, though the alternative tion work as well.

It is beyond the scope of this document customize your kernel. However, you n configuration satisfies these minimum

- Use an initial ramdisk.
- Include the union filesystem module
- Include any other filesystem module figuration (i.e. usually squashfs).

## **[8.3 Installing modified or th](http://www.joachim-breitner.de/blog/archives/282-How-to-fork-privately.html)ird-party packages**  $449$

- 450 While it is against the philosop[hy of a live system, it may some](http://www.debian.org/doc/maint-guide/)times be necessary to build a live system with modified versions of packages that are in the Debian repository. This may be to modify or support additional features, languages and branding, or even to remove elements of existing packages that are undesirable. Similarly, "third-party" packages may be used to add bespoke and/or proprietary functionality.
- <sup>451</sup> This section does not cover advice regarding building or maintaining modified packages. Joachim Breitner's `How to fork privately' method from ‹http://www.joachim-breitner.de/blog/ archives/282-How-to-fork-privately.html> may be of interest, however. The creation of bespoke packages is covered in the Debian New Maintainers' Guide at ‹http://www.debian.org/doc/maint-guide/› and elsewhere.
- <sup>452</sup> There are two ways of installing modified custom packages:
- <sup>453</sup> packages.chroot
- <sup>454</sup> Using a custom APT repository
- <sup>455</sup> Using packages.chroot is simpler to achieve and useful for "one-off" customizations but has a number of drawbacks, while using a custom APT repository is more time-consuming to set up.

## <sup>456</sup> **8.3.1 Using packages.chroot to install custom packages**

<sup>457</sup> To install a custom package, simply copy it to the config/ packages.chroot/ directory. Packages that are inside this directory will be automatically installed into the live system during build - you do not need to specify them elsewhere.

<span id="page-39-0"></span>Packages **must** be named in the prest way to do this is to use dpkg-name.

> Using packages.chroot for installation disadvantages:

- It is not po[ssible to use secure APT.](#page-35-0)
- You must install all appropriate pa packages.chroot/ directory.
- It does not lend itself to storing live revision control.

## **8.3.2 Using an APT repository to install and 4 packages**

Unlike using packages.chroot, whe repository you must ensure that you sp where. See <Choosing packages to in

While it may seem unnecessary effort tory to install custom packages, the inf re-used at a later date to offer update ages.

## **8.3.3 Custom packages and APT**

*live-build* uses APT to install all packa so will therefore inherit behaviours from evant example is that (assuming a default continuing a a package available in two different re version numbers, APT will elect to ins higher version number.

Because of this, you may wish to increment ber in your custom packages' debian/ that your modified version is installed over one in the official Debian repositories. This may also be achieved by altering the live system's APT pinning preferences - see ‹APT pinning› for more information.

## <sup>469</sup> **8.4 Configuring APT at build time**

470 You can configure APT through a number of options applied only at build time. (APT configuration used in the running live system may be configured in the normal way for live system contents, that is, by including the appropriate configurations through config/includes.chroot/.) For a complete list, look for options starting with apt in the 1b\_config man page.

## <sup>471</sup> **8.4.1 Choosing apt or aptitude**

- <sup>472</sup> You can elect to use either *apt* or *aptitude* when installing packages at build time. Which utility is used is governed by the --apt argument to lb config. Choose the method implementing the preferred behaviour for package installation, the notable difference being how missing packages are handled.
- <sup>473</sup> apt: With this method, if a missing package is specified, the package installation will fail. This is the default setting.
- <sup>474</sup> aptitude: With this method, if a missing package is specified, the package installation will succeed.

### <sup>475</sup> **8.4.2 Using a proxy with APT**

476 One commonly required APT configuration is to deal with building an image behind a proxy. You may specify your APT proxy with the --apt-ftp-proxy or --apt-http-proxy options as needed, e.g.

<span id="page-40-0"></span>\$ lb config --apt-http-proxy http://proxy/

### **8.4.3 Tweaking APT to save space**

You may find yourself needing to save age medium, in which case one or the lowing options may be of interest.

If you don't want to include APT indice omit those with:

\$ lb config --apt-indices false

This will not influence the entries in . but merely whether /var/lib/apt cor not. The tradeoff is that APT needs to operate in the live system, so befor search Or apt-get install, for insta get update first to create those indice

If you find the installation of recomment your image too much, provided you a the consequences discussed below,  $y$ fault option of APT with:

\$ lb config --apt-recommends false

The most important consequence of turning the that live-boot and live-config thems packages that provide important functional

configurations, such as user-setup which live-config recommends and is used to create the live user. In all but the most exceptional circumstances you need to add back at least some of these recommends to your package lists or else your image will not work as expected, if at all. Look at the recommended packages for each of the live-\* packages included in your build and if you are not certain you can omit them, add them back into your package lists.

<sup>486</sup> The more general consequence is that if you don't install recommended packages for any given package, that is, "packages that would be found together with this one in all but unusual installations" (Debian Policy Manual, section 7.2), some packages that users of your Live system actually need may be omitted. Therefore, we suggest you review the difference turning off recommends makes to your packages list (see the binary.packages file generated by lb build) and re-include in your list any missing packages that you still want installed. Alternatively, if you find you only want a small number of recommended packages left out, leave recommends enabled and set a negative APT pin priority on selected packages to prevent them from being installed, as explained in ‹APT pinning›.

### <sup>487</sup> **8.4.4 Passing options to apt or aptitude**

488 If there is not a 1b config option to alter APT's behaviour in the way you need, use --apt-options or --aptitude-options to pass any options through to your configured APT tool. See the man pages for apt and aptitude for details. Note that both options have default values that you will need to retain in addition to any overrides you may provide. So, for example, suppose you have included something from snapshot.debian.org for testing purposes and want to specify Acquire::Check-Valid-Until=false to make APT happy with the stale Release file, you would do so as per the following example, appending the

new option after the default value  $-$ -yes

\$ lb config --apt-options "--yes -oAcquire::C

Please check the man pages to fully u and when to use them. This is an exam be construed as advice to configure y option would not be appropriate for, say image.

For more complicated APT configura options you might want to create a c instead. See also the other apt - \* opti shortcuts for frequently needed option

### **8.4.5 APT pinning**

For background, please first read the a page. APT pinning can be configured else for run time. For the former, cre \*.pref, config/archives/\*.pref.ch preferences. For the latter, create con etc/apt/preferences.

Let's say you are building a **jessie** live live packages that end up in the bina from sid at build time. You need to sources and pin the live packages fro packages from it lower, than the default packages you want are installed from others are taken from the target syst The following will accomplish this:

```
$ echo "deb http://mirror/debian/ sid main" > config/archives/sid.list.←-
     chroot
$ cat >> config/archives/sid.pref.chroot << EOF
Package: live-*
Pin: release n=sid
Pin-Priority: 600
Package: *
Pin: release n=sid
Pin-Priority: 1
EOF
```
<sup>496</sup> Negative pin priorities will prevent a package from being installed, as in the case where you do not want a package that is recommended by another package. Suppose you are building an LXDE image using task-lxde-desktop in config/packagelists/desktop.list.chroot, but don't want the user prompted to store wifi passwords in the keyring. This metapackage depends on *lxde-core*, which recommends *gksu*, which in turn recommends *gnome-keyring*. So you want to omit the recommended *gnome-keyring* package. This can be done by adding the following stanza to config/apt/preferences:

497

Package: gnome-keyring Pin: version \* Pin-Priority: -1

### <sup>498</sup> **Customizing contents**

### <sup>499</sup> **9. Customizing contents**

<sup>500</sup> This chapter discusses fine-tuning customization of the live system contents beyond merely choosing which packages to include. Includes allow you to add or replace arbitrary files in your live system image, hooks allow you to [execute arbitrary](#page-43-0) c[ommands](#page-43-0) at different stages of the build and at boot time, and preseeding allows you to configure packages when they are installed by supplying answers to debconf questions.

## <sup>501</sup> **9.1 Include[s](#page-8-0)**

- <sup>502</sup> While ideally a live system would include files entirely provided by unmodified packages, it is sometimes convenient to provide or modify some content by means of files. Using includes, it is possible to add (or replace) arbitrary files in your live system image. *live-build* provides two mechanisms for using them:
- <span id="page-43-0"></span><sup>503</sup> • Chroot local includes: These allow you to add or replace files to the chroot/Live filesystem. Please see ‹Live/chroot local includes› for more information.
- <sup>504</sup> Binary local includes: These allow you to add or replace files in the binary image. Please see ‹Binary local includes› for more information.
- <sup>505</sup> Please see ‹Terms› for more information about the distinction between the "Live" and "binary" images.

### <sup>506</sup> **9.1.1 Live/chroot local includes**

<sup>507</sup> Chroot local includes can be used to add or replace files in the chroot/Live filesystem so that they may be used in the Live system. A typical use is to populate the skeleton user directory

 $(\text{/etc/ske1})$  used by the Live system home directory. Another is to supply co be simply added or replaced in the image s see <Live/chroot local hooks> if proces

To include files, simply add ther cludes.chroot directory. This di the root directory  $\prime$  of the live system.  $file /var /www/index.html$  in the live sy

\$ mkdir -p config/includes.chroot/var/www \$ cp /path/to/my/index.html config/includes.c

Your configuration will then have the following

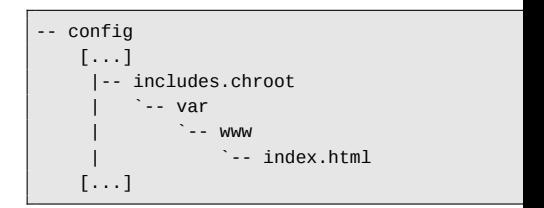

Chroot local includes are installed after parallel and  $p$ that files installed by packages are over

#### **9.1.2 Binary local includes**

To include material such as document medium filesystem so that it is accest insertion of the medium without booti can use binary local includes. This ion to chroot local includes. For example,  $\sim$ /video\_demo.  $*$  are demo videos of the

by and linked to by an HTML index page. Simply copy the material to config/includes.binary/ as follows:

#### 515

\$ cp ~/video\_demo.\* config/includes.binary/

<sup>516</sup> These files will now appear in the root directory of the live medium.

#### <sup>517</sup> **9.2 Hooks**

<sup>518</sup> Hooks allow commands to be performed in the chroot and binary stages of the build in order to customize the image.

## <sup>519</sup> **9.2.1 Live/chroot local hooks**

<sup>520</sup> To run commands in the chroot stage, create a hook script with a .hook.chroot suffix containing the commands in the config/hooks/ directory. The hook will run in the chroot after the rest of your chroot configuration has been applied, so remember to ensure your configuration includes all packages and files your hook needs in order to run. See the example chroot hook scripts for various common chroot customization tasks provided in /usr/share/doc/live-build/examples/ hooks which you can copy or symlink to use them in your own configuration.

#### <sup>521</sup> **9.2.2 Boot-time hooks**

<sup>522</sup> To execute commands at boot time, you can supply *live-config* hooks as explained in the "Customization" section of its man page. Examine *live-config*' s own hooks provided in /lib/live/config/, noting the sequence numbers. Then provide

your own hook prefixed with an approp either as a chroot local include in con lib/live/config/, or as a custom p Installing modified or third-party pack

### **9.2.3 Binary local hooks**

To run commands in the binary stage with a .hook.binary suffix containing config/hooks/ directory. The hook v nary commands are run, but before very last binary command. The com not run in the chroot, so take care to side of the build tree, or you may dar See the example binary hook scripts nary customization tasks provided in build/examples/hooks which you can them in your own configuration.

## **9.3 Preseeding Debconf question**

Files in the config/preseed/ directory sufficient  $\epsilon$ followed by the stage (.chroot or . to be debconf preseed files and are using debconf-set-selections during stage.

For more information about debconf, p the *debconf* package.

## <sup>528</sup> **Customizing run time behaviours**

## <sup>529</sup> **[10. Cus](#page-43-0)tomizing run time behaviours**

<sup>530</sup> All configuration that is done during run time is done by *liveconfig*. Here are some of the most common options of *liveconfig* that users are interested in. A full list of all possibilities can be found in the man page of *live-config*.

## <sup>531</sup> **10.1 Customizing the live user**

- <sup>532</sup> One important consideration is that the live user is created by *live-boot* at boot time, not by *live-build* at build time. This not only influences where materials relating to the live user are introduced in your build, as discussed in ‹Live/chroot local includes›, but also any groups and permissions associated with the live user.
- 533 You can specify additional groups that the live user will belong to by using any of the possibilities to configure *live-config*. For example, to add the live user to the fuse group, you can either add the following file in config/includes.chroot/etc/live/ config/user-setup.conf:

534

LIVE\_USER\_DEFAULT\_GROUPS="audio cdrom dip floppy video plugdev netdev *←* powerdev scanner bluetooth fuse"

your config:

\$ lb config --bootappend-live "boot=live comp

One possible way of changing the defa of a hook as described in «Boot-time that you can use the "passwd" hook live-config/examples/hooks, prefix i passwd) and add it to config/inclu config/

## **10.2 Customizing locale and lang**

When the live system boots, language steps:

- the locale generation
- setting the keyboard configuration

The default locale when building locales=en\_US.UTF-8. To define the k erated, use the locales parameter in option of lb config, e.g.

- 535 or use live-config.user-default-groups=audio,cdrom,dip,floppy, <del>video,pidgeev,netdev,powerdev,scan</del> as a boot parameter.
- <sup>536</sup> It is also possible to change the default username "user" and the default password "live". If you want to do that for any reason, you can easily achieve it as follows:
- <sup>537</sup> To change the default username you can simply specify it in

\$ lb config --bootappend-live "boot=live comp -8"

Multiple locales may be specified list.

This parameter, as well as the key rameters indicated below, can also command line. You can specify a local

(in which case the default encoding is used) or the full language\_country.encoding word. A list of supported locales and the encoding for each can be found in /usr/share/i18n/- SUPPORTED.

<sup>548</sup> Both the console and X keyboard configuration are performed by live-config using the console-setup package. To configure them, use the keyboard-layouts, keyboard-variants, keyboard-options and keyboard-model boot parameters via the --bootappend-live option. Valid options for these can be found in /usr/share/X11/xkb/rules/base.lst. To find layouts and variants for a given language, try searching for the English name of the language and/or the country where the language is spoken, e.g:

549

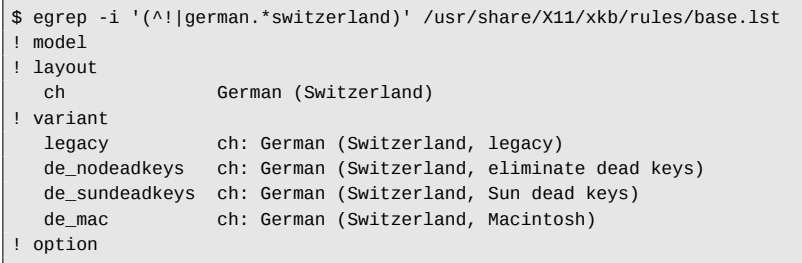

- <sup>550</sup> Note that each variant lists the layout to which it applies in the description.
- <sup>551</sup> Often, only the layout needs to be configured. For example, to get the locale files for German and Swiss German keyboard layout in X use:

552

\$ lb config --bootappend-live "boot=live components locales=de\_CH.UTF-8*←* keyboard-layouts=ch"

However, for very specific use cases, you may wish to include 553 other parameters. For example, to set up a French system with a French-Dvorak layout (called Bepo) on a TypeMatrix EZ-Reach 2030 USB keyboard, use:

554

556

\$ lb config --bootappend-live \ "boot=live components locales=fr\_FR.UTF-8 keyboard-layouts=fr *←* keyboard-variants=bepo keyboard-model=tm2030usb"

Multiple values may be specified as comma-delimited lists 555 for each of the keyboard-\* options, with the exception of keyboard-model, which accepts only one value. Please see the keyboard(5) man page for details and examples of XKBMODEL, XKBLAYOUT, XKBVARIANT and XKBOPTIONS variables. If multiple keyboard-variants values are given, they will be matched one-to-one with keyboard-layouts values (see setxkbmap(1) -variant option). Empty values are allowed; e.g. to define two layouts, the default being US QWERTY and the other being US Dvorak, use:

\$ lb config --bootappend-live \ "boot=live components keyboard-layouts=us,us keyboard-variants=,*←* dvorak"

## **10.3 Persistence** 557

A live cd paradigm is a pre-installed system which runs from 558 read-only media, like a cdrom, where writes and modifications do not survive reboots of the host hardware which runs it.

A live system is a generalization of this paradigm and thus supports other media in addition to CDs; but still, in its default be-

haviour, it should be considered read-only and all the run-time evolutions of the system are lost at shutdown.

- <sup>560</sup> `Persistence' is a common name for different kinds of solutions for saving across reboots some, or all, of this run-time evolution of the system. To understand how it works it would be handy to know that even if the system is booted and run from read-only media, modifications to the files and directories are written on writable media, typically a ram disk (tmpfs) and ram disks' data do not survive reboots.
- <sup>561</sup> The data stored on this ramdisk should be saved on a writable persistent medium like local storage media, a network share or even a session of a multisession (re)writable CD/DVD. All these media are supported in live systems in different ways, and all but the last one require a special boot parameter to be specified at boot time: persistence.
- <sup>562</sup> If the boot parameter persistence is set (and nopersistence is not set), local storage media (e.g. hard disks, USB drives) will be probed for persistence volumes during boot. It is possible to restrict which types of persistence volumes to use by specif[ying](#page-48-0) [certain boot paramet](#page-48-0)ers described in the *live-boot*(7) man page. A persistence volume is any of the following:
- <sup>563</sup> a partition, identified by its GPT name.
- <sup>564</sup> a filesystem, identified by its filesystem label.
- <sup>565</sup> an image file located on the root of any readable filesystem (even an NTFS partition of a foreign OS), identified by its filename.
- <sup>566</sup> The volume label for overlays must be persistence but it will be ignored unless it contains in its root a file named persistence.conf which is used to fully customize the volume's persistence, this is to say, specifying the directories that you want to save in your persistence volume after a reboot. See ‹The persistence.conf file› for more details.

Here are some examples of how to pre for persistence. It can be, for instance hard disk or on a usb key created with

# mkfs.ext4 -L persistence /dev/sdb1

See also <Using the space left on a US

If you already have a partition on you change the label with one of the follow

# tune2fs -L persistence /dev/sdb1 # for ext2

Here's an example of how to create an be used for persistence:

\$ dd if=/dev/null of=persistence bs=1 count=0 image file \$ /sbin/mkfs.ext4 -F persistence

Once the image file is created, as an persistent but only saving the changes tory and not all the contents of  $/usr$ , option. If the image file is located in your it to the root of your hard drive's filesys as follows:

<sup>#</sup> cp persistence / # mount -t ext4 /persistence /mnt

Then, create the persistence.conf file adding content and un-<br> $576$ mount the image file.

577

# echo "/usr union" >> /mnt/persistence.conf # umount /mnt

<sup>578</sup> Now, reboot into your live medium with the boot parameter "persistence".

### <span id="page-48-0"></span><sup>579</sup> **10.3.1 The persistence.conf file**

- <sup>580</sup> A volume with the label persistence must be configured by means of the persistence.conf file to make arbitrary directories persistent. That file, located on the volume's filesystem root, controls which directories it makes persistent, and in which way.
- <sup>581</sup> How custom overlay mounts are configured is described in full detail in the persistence.conf(5) man page, but a simple example should be sufficient for most uses. Let's say we want to make our home directory and APT cache persistent in an ext4 filesystem on the /dev/sdb1 partition:

582

# mkfs.ext4 -L persistence /dev/sdb1 # mount -t ext4 /dev/sdb1 /mnt # echo "/home" >> /mnt/persistence.conf # echo "/var/cache/apt" >> /mnt/persistence.conf # umount /mnt

<sup>583</sup> Then we reboot. During the first boot the contents of /home and /var/cache/apt will be copied into the persistence volume, and from then on all changes to these directories will live in the persistence volume. Please note that any paths listed in the

persistence.conf file cannot contain white spaces or the special . and .. path components. Also, neither /lib, /lib/live (or any of their sub-directories) nor / can be made persistent using custom mounts. As a workaround for this limitation you can add / union to your persistence.conf file to achieve full persistence.

## **10.3.2 Using more than one persistence store** 584

There are different methods of using multiple persistence store 585 for different use cases. For instance, using several volumes at the same time or selecting only one, among various, for very specific purposes.

Several different custom overlay volumes (with their own per-<br>586 sistence.conf files) can be used at the same time, but if several volumes make the same directory persistent, only one of them will be used. If any two mounts are "nested" (i.e. one is a sub-directory of the other) the parent will be mounted before the child so no mount will be hidden by the other. Nested custom mounts are problematic if they are listed in the same persistence.conf file. See the persistence.conf(5) man page for how to handle that case if you really need it (hint: you usually don't).

One possible use case: If you wish to store the user data i.e. 587 /home and the superuser data i.e. /root in different partitions, create two partitions with the persistence label and add a persistence.conf file in each one like this,  $\#$  echo "/home" > persistence.conf for the first partition that will save the user's files and  $#$  echo "/root" > persistence.conf for the second partition which will store the superuser's files. Finally, use the persistence boot parameter.

If a user would need multiple persistence store of the same 588 type for different locations or testing, such as private and

work, the boot parameter persistence-label used in conjunction with the boot parameter persistence will allow for multiple but unique persistence media. An example would be if a user wanted to use a persistence partition labeled private for personal data like browser bookmarks or other types, they would use the boot parameters: persistence persistence-label=private. And to store work related data, like documents, research projects or other types, they would use the boot parameters: persistence persistencelabel=work.

<sup>589</sup> It is important to remember that each of these volumes, private and work, also needs a persistence.conf file in its root. The *live-boot* man page contains more information about how to use these labels with legacy names.

## <sup>590</sup> **10.4 Using persistence with encryption**

- <sup>591</sup> Using the persistence feature means that some sensible data might get exposed to risk. Especially if the persistent data is stored on a portable device such as a usb stick or an external hard drive. That is when encryption comes in handy. Even if the entire procedure might seem complicated because of the number of steps to be taken, it is really easy to handle encrypted partitions with *live-boot*. In order to use **luks** , which is the supported encryption type, you need to install *cryptsetup* both on the machine you are creating the encrypted partition with and also in the live system you are going to use the encrypted persistent partition with.
- <sup>592</sup> To install *cryptsetup* on your machine:
- 593

# apt-get install cryptsetup

To install *cryptsetup* in your live system, add it to your package- <sup>594</sup> lists:

595

### \$ lb config

\$ echo "cryptsetup" > config/package-lists/encryption.list.chroot

Once you have your live system with *cryptsetup*, you basically 596 only need to create a new partition, encrypt it and boot with the persistence and persistence-encryption=luks parameters. We could have already anticipated this step and added the boot parameters following the usual procedure:

597

\$ lb config --bootappend-live "boot=live components persistence *←* persistence-encryption=luks"

Let's go into the details for all of those who are not familiar with  $_{598}$ encryption. In the following example we are going to use a partition on a usb stick which corresponds to /dev/sdc2. Please be warned that you need to determine which partition is the one you are going to use in your specific case.

The first step is plugging in your usb stick and determine which  $_{599}$ device it is. The recommended method of listing devices in *livemanual* is using ls -l /dev/disk/by-id. After that, create a new partition and then, encrypt it with a passphrase as follows:

600

# cryptsetup --verify-passphrase luksFormat /dev/sdc2

Then open the luks partition in the virtual device mapper. Use  $601$ any name you like. We use **live** here as an example:

602

# cryptsetup luksOpen /dev/sdc2 live

<sup>603</sup> The next step is filling the device with zeros before creating the filesystem:

604

# dd if=/dev/zero of=/dev/mapper/live

<sup>605</sup> Now, we are ready to create the filesystem. Notice that we are adding the label persistence so that the device is mounte[d as](#page-48-0) [persistence store at](#page-48-0) boot time.

606

# mkfs.ext4 -L persistence /dev/mapper/live

<sup>607</sup> To continue with our setup, we need to mount the device, for example in /mnt.

608

# mount /dev/mapper/live /mnt

<sup>609</sup> And create the persistence.conf file in the root of the partition. This is, as explained before, strictly necessary. See ‹The persistence.conf file›.

610

echo "/ union" > /mnt/persistence.conf

<sup>611</sup> Then unmount the mount point:

612

# umount /mnt

And optionally, although it might be a data we have just added to the partition vice:

# cryptsetup luksClose live

Let's summarize the process. So far, cryption capable live system, which ca as explained in «Copying an ISO hybri We have also created an encrypted p cated in the same usb stick to carry it a figured the encrypted partition to be us So now, we only need to boot the liv *live-boot* will prompt us for the passpl encrypted partition to be used for pers

- <sup>616</sup> **Customizing the binary image**
- <sup>617</sup> **11. Customizing the binary image**
- <sup>618</sup> **11.1 Bootloaders**
- <sup>619</sup> *live-build* uses *syslinux* and some of its derivatives (depending on the image type) as bootloaders by default. They can be easily customized to suit your needs.
- 620 In order to use a full theme, copy /usr/share/live/build/bootloaders into config/bootloaders and edit the files in there. If you do not want to bother modifying all supported bootloader configurations, only providing a local customized copy of one of the bootloaders, e.g. **isolinux** in config/ bootloaders/isolinux is enough too, depending on your use case.
- $621$  When modifying one of the default themes, if you want to use a personalized background image that will be displayed together with the boot menu, add a splash.png picture of 640x480 pixels. Then, remove the splash.svg file.
- <sup>622</sup> There are many possibilities when it comes to making changes. For instance, syslinux derivatives are configured by default with a timeout of 0 (zero) which means that they will pause indefinitely at their splash screen until you press a key.
- 623 To modify the boot timeout of a default iso-hybrid image just edit a default **isolinux.cfg** file specifying the timeout in units of 1/10 seconds. A modified **isolinux.cfg** to boot after five seconds would be similar to this:

624

include menu.cfg default vesamenu.c32 prompt 0 timeout 50

# **11.2 ISO metadata** <sup>625</sup>

When creating an ISO9660 binary image, you can use the fol- 626 lowing options to add various textual metadata for your image. This can help you easily identify the version or configuration of an image without booting it.

- LB\_ISO\_APPLICATION/--iso-application NAME: This should 627 describe the application that will be on the image. The maximum length for this field is 128 characters.
- LB\_ISO\_PREPARER/--iso-preparer NAME: This should de- <sup>628</sup> scribe the preparer of the image, usually with some contact details. The default for this option is the *live-build* version you are using, which may help with debugging later. The maximum length for this field is 128 characters.
- LB\_ISO\_PUBLISHER/--iso-publisher NAME: This should de- <sup>629</sup> scribe the publisher of the image, usually with some contact details. The maximum length for this field is 128 characters.
- LB ISO VOLUME/--iso-volume NAME: This should specify the 630 volume ID of the image. This is used as a user-visible label on some platforms such as Windows and Apple Mac OS. The maximum length for this field is 32 characters.

## <sup>631</sup> **Customizing Debian Installer**

## <sup>632</sup> **12. Customizing Debian Installer**

- <sup>633</sup> Live system images can be integrated with Debian Installer. There are a number of different types of installation, varying in what is included and how the installer operates.
- <sup>634</sup> Please note the careful use of capital letters when referring to the "Debian Installer" in this section - when used like this we refer explicitly to the official installer for the Debian system, not anything else. It is often seen abbreviated to "d-i".

## <sup>635</sup> **12.1 Types of Debian Installer**

- <sup>636</sup> The three main types of installer are:
- <sup>637</sup> **"Normal" Debian Installer**: This is a normal live system image with a separate kernel and initrd which (when selected from the appropriate bootloader) launches into a standard Debian Installer instance, just as if you had downloaded a CD image of Debian and booted it. Images containing a live system and such an otherwise independent installer are often referred to as "combined images".
- <sup>638</sup> On such images, Debian is installed by fetching and installing .deb packages using *debootstrap*, from local media or some network-based network, resulting in a default Debian system being installed to the hard disk.
- <sup>639</sup> This whole process can be preseeded and customized in a number of ways; see the relevant pages in the Debian Installer manual for more information. Once you have a working preseeding file, *live-build* can automatically put it in the image and enable it for you.
- <sup>640</sup> **"Live" Debian Installer** : This is a live system image with a

separate kernel and initrd which (when selected from the appropriate bootloader) launches into an instance of the Debian Installer.

Installation will proceed in an identical fashion to the "normal" 641 installation described above, but at the actual package installation stage, instead of using *debootstrap* to fetch and install packages, the live filesystem image is copied to the target. This is achieved with a special udeb called *live-installer*.

After this stage, the Debian Installer continues as normal, in-<br>642 stalling and configuring items such as bootloaders and local users, etc.

**Note:** to support both normal and live installer entries in the 643 bootloader of the same live medium, you must disable *liveinstaller* by preseeding live-installer/enable=false.

**"Desktop" Debian Installer** : Regardless of the type of Debian 644 Installer included, d-i can be launched from the Desktop by clicking on an icon. This is user friendlier in some situations. In order to make use of this, the *debian-installer-launcher* package needs to be included.

Note that by default, *live-build* does not include Debian Installer 645 images in the images, it needs to be specifically enabled with lb config. Also, please note that for the "Desktop" installer to work, the kernel of the live system must match the kernel d-i uses for the specified architecture. For example:

646

\$ lb config --architectures i386 --linux-flavours 486 \ --debian-installer live \$ echo debian-installer-launcher >> config/package-lists/my.list.chroot

## **12.2 Customizing Debian Installer by preseeding**

 $648$  As described in the Debian Installer Manual, Appendix B at  $\kappa$ <sub>tttp:</sub> //www.debian.org/releases/stable/i386/apb.html>, "Preseeding provides a way to set answers to questions asked during the installation process, without having to manually enter the answers while the installation is running. This makes it possible to fully automate most types of installation and even offers some features not available during normal installations." This kind of customization is best accomplished with *live-build* by placing the configuration in a preseed.cfg file included in config/ includes.installer/. For example, to preseed setting the lo[cale to](#page-43-0) en\_us:

649

\$ echo "d-i debian-installer/locale string en\_US" \ >> config/includes.installer/preseed.cfg

## <sup>650</sup> **12.3 Customizing Debian Installer content**

<sup>651</sup> For experimental or debugging purposes, you might want to include locally built d-i component udeb packages. Place these in config/packages.binary/ to include them in the image. Additional or replacement files and directories may be included in the installer initrd as well, in a similar fashion to ‹Live/chroot local includes», by placing the material in config/includes.installer/.

**Project**

## <sup>653</sup> **Contributing to the project**

## <sup>654</sup> **13. Contributing to the project**

- <sup>655</sup> [When](#page-65-0) submitting a contribution, please clearly identify its copyright holder and include any applicable licensing statement. Note that to be accepted, the contribution must be licensed under the same license as the rest of the documents, namely, GPL version 3 or later.
- <sup>656</sup> Contributions to the project, such as translations and patches, are greatly welcome. Anyone can directly commit to the repositories, however, we ask you to send bigger changes to the mailing list to discuss them first. See the section <Contact> for more information.
- 657 The Live Systems Project uses Git as version control system and source code management. As explained in ‹Git repositories› there are two main development branches: **debian** and **debian-next** . Everybody can commit to the debian-next branches of the *live-boot*, *live-build*, *live-config*, *live-images*, *live-manual* and *live-tools* repositories.
- <sup>658</sup> However, there are certain restrictions. The server will reject:
- <sup>659</sup> Non fast-forward pushes.
- 660 Merge commits.
- <sup>661</sup> Adding or removing tags or branches.
- <sup>662</sup> Even though all commits might be revised, we ask you to use your common sense and make good commits with good commit messages.
- <sup>663</sup> Write commit messages that consist of complete, meaningful sentences in English, starting with a capital letter and ending with a full stop. Usually, these will start with the form "Fixing/- Adding/Removing/Correcting/Translating/...".
- Write good commit messages. The curate summary of the contents of included in the changelog. If you n ther explanations, write them below ter the first one and then another bl [graph. Lines o](#page-10-0)f paragraphs should r in length.
- $\cdot$  Commit atomically, this is to say, do in the same commit. Make one d change you make.

## **13.1 Making changes**

In order to push to the repositories, you procedure. Here we use *live-manual* a it with the name of the repository you w tailed information on how to edit *live-n* to this document›.

• Fetch the public commit key:

\$ mkdir -p ~/.ssh/keys

\$ wget http://live-systems.org/other/keys/git ssh/keys/git@live-systems.org

\$ wget http://live-systems.org/other/keys/git ~/.ssh/keys/git@live-systems.org.pub

\$ chmod 0600 ~/.ssh/keys/git@live-systems.org\*

• Add the following section to your open

\$ cat >> ~/.ssh/config << EOF Host live-systems.org Hostname live-systems.org User git

IdentitiesOnly yes IdentityFile ~/.ssh/keys/git@live-systems.org EOF

<sup>672</sup> • Check out a clone of *live-manual* through ssh:

673

\$ git clone git@live-systems.org:/live-manual.git \$ cd live-manual && git checkout debian-next

<sup>674</sup> • Make sure you have Git author and email set:

675

\$ git config user.name "John Doe" \$ git config user.email john@example.org

- <sup>676</sup> **Important:** Remember that you should commit any changes on the **debian-next** branch.
- 677 Make your changes. In this example you would first write a new section dealing with applying patches and then prepare to commit adding the files and writing your commit message like this:

678

\$ git commit -a -m "Adding a section on applying patches."

679 • Push the commit to the server:

680

\$ git push

## <sup>681</sup> **Reporting bugs**

### <sup>682</sup> **14. Reporting bugs**

- <sup>683</sup> Live systems are far from being perfect, but we want to make it as close as possible to perfect - with your help. Do not hesitate to report a bug. It is better to fill a report twice than never. However, this chapter includes recommendations on how to file good bug reports.
- <sup>684</sup> For the impatient:
- <sup>685</sup> Always check first the image status updates on our homepage at ‹http://live-systems.org/› for known issues.
- <sup>686</sup> Before submitting a bug report always try to reproduce the bug with the **most recent versions** of the branch of *livebuild*, *live-boot*, *live-config* and *live-tools* that you're using (like the newest 4.x version of *live-build* if you're using *livebuild* 4).
- <sup>687</sup> Try to give **as specific information as possible** about the bug. This includes (at least) the version of *live-build*, *liveboot*, *live-config*, and *live-tools* used and the distribution of the live system you are building.

### <sup>688</sup> **14.1 Known issues**

- <sup>689</sup> Since Debian **testing** and Debian **unstable** distributions are moving targets, when you specify either of them as the target system distribution, a successful build may not always be possible.
- 690 If this causes too much difficulty for you, do not build a system based on **testing** or **unstable** , but rather, use **stable** . *livebuild* always defaults to the **stable** release.
- 691 Currently known issues are listed under the section `status' on

our homepage at ‹http://live-systems.org/›.

It is out of the scope of this manual identify and fix problems in packages of butions, however, there are two things build fails when the target distribution is If **unstable** does not work either, reve newer version of the failing package fr pinning› for details).

## **14.2 Rebuild from scratch**

<span id="page-57-0"></span>To ensure that a particular bug is not built system, please always rebuild the scratch to see if the bug is reproducible.

## **14.3 Use up-to-date packages**

Using outdated packages can cause significant problems in US and  $\mu$ trying to reproduce (and ultimately fix) your your build system is up-to-date and a your image are up-to-date as well.

## **14.4 Collect information**

Please provide enough information with  $P$ least, the exact version of *live-build* w tered and the steps to reproduce it. P sense and provide any other relevant that it might help in solving the probler

To make the most out of your bug repo following information:

• Architecture of the host system

- <sup>701</sup> Distribution of the host system
- <sup>702</sup> Version of *live-build* on the host system
- <sup>703</sup> Version of Python on the ho[st system](#page-29-0)
- <sup>704</sup> Version of *debootstrap* and/or *cdebootstrap* on the host system
- <sup>705</sup> Architecture of the live system
- <sup>706</sup> Distribution of the live system
- <sup>707</sup> Version of *live-boot* on the live system
- <sup>708</sup> Version of *live-config* on the live system
- <sup>709</sup> Version of *live-tools* on the live system
- <sup>710</sup> You can generate a log of the build process by using the tee command. We recommend doing this automatically with an auto/build script (see ‹Managing a configuration› for details).

711

# lb build 2>&1 | tee build.log

- <sup>712</sup> At boot time, *live-boot* and *live-config* store their logfiles in / var/log/live/. Check them for error messages.
- $713$  Additionally, to rule out other errors, it is always a good idea to tar up your config/ directory and upload it somewhere (do **not** send it as an attachment to the mailing list), so that we can try to reproduce the errors you encountered. If this is difficult (e.g. due to size) you can use the output of lb config --dump which produces a summary of your config tree (i.e. lists files in subdirectories of config/ but does not include them).
- <sup>714</sup> Remember to send in any logs that were produced with English locale settings, e.g. run your *live-build* commands with a leading LC\_ALL=C or LC\_ALL=en\_US.

## **14.5 Isolate the failing case if pos**

If possible, isolate the failing case  $t$ change that breaks. It is not always cannot manage it for your report, do you plan your development cycle w change sets per iteration, you may problem by constructing a simpler closely matches your actual configura change set added to it. If you have which of your changes broke, it may b too much in each change set and sh increments.

## **14.6 Use the correct package to r against**

If you do not know what component is or if the bug is a general bug concerni fill a bug against the debian-live pseud

However, we would appreciate it if you according to where the bug appears.

## **14.6.1 At build time while bootstrapp**

*live-build* first bootstraps a basic Deb *strap* or *cdebootstrap*. Depending o used and the Debian distribution it is bootstrapping. If a bug appears here, check if the error Debian package (most likely), or if it is ping tool itself.

In both cases, this is not a bug in the in Debian itself and probably we can

report such a bug against the bootstrapping tool or the failing package.

### <sup>723</sup> **14.6.2 At build time while installing packages**

- <sup>724</sup> *live-build* installs additional packages from the Debian archive and depending on the Debian distribution used and the daily archive state, it can fail. If a bug appears here, check if the error is also reproducible on a normal syst[em.](#page-57-0)
- <sup>725</sup> If this is the case, this is not a bug in the live system, but rather in Debian - please report it against the failing package. Running *debootstrap* separately from the Live system build or running lb bootstrap --debug will give you more information.
- <sup>726</sup> Also, if you are using a local mirror and/or any sort of proxy and you are experiencing a problem, please always reproduce it first by bootstrapping from an official mirror.

### <sup>727</sup> **14.6.3 At boot time**

<sup>728</sup> If your image does not boot, please report it to the mailing list together with the information requested in ‹Collect information›. Do not forget to mention, how/when the image failed exactly, whether using virtualization or real hardware. If you are using a virtualization technology of any kind, please always run it on real hardware before reporting a bug. Providing a screenshot of the failure is also very helpful.

## <sup>729</sup> **14.6.4 At run time**

<sup>730</sup> If a package was successfully installed, but fails while actually running the Live system, this is probably a bug in the live system. However:

# **14.7 Do the research**

Before filing the bug, please search lar error message or symptom you are unlikely that you are the only person problem. There is always a chance th elsewhere and a possible solution, pa been proposed.

You should pay p[articular attention](http://bugs.debian.org/) to list, as well as the homepage, as these most up-to-date information. If such in include the references to it in your bug

In addition, you should check the curre *live-boot, live-config and live-tools to* similar has already been reported.

# **14.8 Where to report bugs**

The Live Systems Project keeps trac Tracking System (BTS). For information tem, please see <http://bugs.debian.org/>. bugs by using the reportbug comman the same name.

In general, you should report build time *build* package, boot time errors agains errors against live-config. If you are u is appropriate or need more help bef port, please report it against the debian We will then take care about it and reas ate.

Please note that bugs found in distrited property bian (such as Ubuntu and others) show the Debian BTS unless they can be also reproduced on a Debian system using official Debian packages.

755

<sup>754</sup> Good:

# <sup>739</sup> **Coding Style**

## <sup>740</sup> **15. Coding Style**

<sup>741</sup> This chapter documents the coding style used in live systems.

## <sup>742</sup> **15.1 Compatibility**

- <sup>743</sup> Don't use syntax or semantics that are unique to the Bash shell. For example, the use of array constructs.
- <sup>744</sup> Only use the POSIX subset for example, use \$(foo) over `foo`.
- <sup>745</sup> You can check your scripts with `sh -n' and `checkbashisms'.
- <sup>746</sup> Make sure all shell code runs with `set -e'.

# <sup>747</sup> **15.2 Indenting**

<sup>748</sup> • Always use tabs over spaces.

## <sup>749</sup> **15.3 Wrapping**

- <sup>750</sup> Generally, lines are 80 chars at maximum.
- <sup>751</sup> Use the "Linux style" of line breaks:
- <sup>752</sup> Bad:

fi

753

if foo; then bar

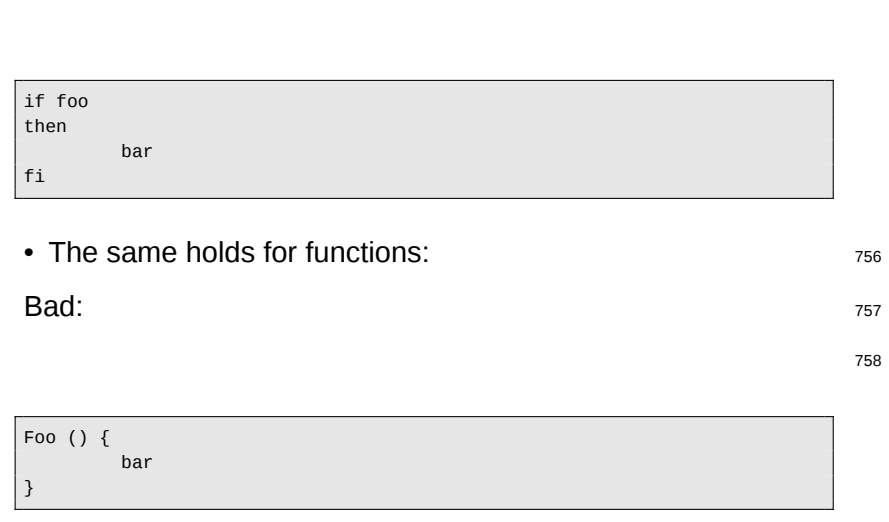

 $\mathsf{Good}\colon$ 

# **15.4 Variables** 761

bar

Foo () {

}

760

- Variables are always in capital letters.
- Variables used in *live-build* always start with LB\_ prefix.  $\frac{763}{163}$
- Internal temporary variables in *live-build* should start with the 764 <=underscore>LB\_ prefix.
- Local variables start with *live-build* <=underscore><=underscore \*\* B\_ prefix.
- Variables in connection to a boot parameter in *live-config* start 766 with LIVE\_.
- <sup>767</sup> All other variables in *live-config* start with \_ prefix.
- <sup>768</sup> Use braces around variables; e.g. write \${FOO} instead of \$FOO.
- <sup>769</sup> Always protect variables with quotes to respect potential whitespaces: write "\${F00}" not \${F00}.
- <sup>770</sup> For consistency reasons, always use quotes when assigning values to variables:

<sup>771</sup> Bad:

772

FOO=bar

<sup>773</sup> Good:

774

FOO="bar"

- <sup>775</sup> If multiple variables are used, quote the full expression:
- <sup>776</sup> Bad:

777

if [ -f "\${FOO}"/foo/"\${BAR}"/bar ] then foobar fi

#### <sup>778</sup> Good:

779

```
if [ -f "${FOO}/foo/${BAR}/bar" ]
then
         foobar
fi
```
# **15.5 Miscellaneous** 780

- Use "|" (without the surround quotes) as a separator in calls <sup>781</sup> to sed, e.g. "sed -e `s|'" (without "").
- Don't use the test command for comparisons or tests, use  $782$ "[""]" (without ""); e.g. "if  $\lceil x \cdot y \rceil$  /bin/foo ]; ... " and not "if test  $-x$  /bin/foo;  $\ldots$ ".
- Use case wherever possible over test, as it's easier to read  $783$ and faster in execution.
- Use capitalized names for functions to limit messing with the  $784$ users environment.

## <sup>785</sup> **Procedures**

## <sup>786</sup> **16. Procedures**

<sup>787</sup> This chapter documents the procedures within the Live Systems Project for various tasks that need cooperation with other teams in Debian.

## <sup>788</sup> **16.1 Major Releases**

- <sup>789</sup> Releasing a new stable major version of Debian includes a lot of different teams working together to make it happen. At some point, the Live team comes in and builds live system images. The requirements to do this are:
- <sup>790</sup> A mirror containing the released versions for the debian and debian-security archives which the debian-live buildd can access.
- <sup>791</sup> The names of the image need to be known (e.g. debian-live-VERSION-ARCH-FLAVOUR.iso).
- <sup>792</sup> The data from debian-cd needs to be synced (udeb exclude lists).
- <sup>793</sup> Images are built and mirrored on cdimage.debian.org.

## <sup>794</sup> **16.2 Point Releases**

- <sup>795</sup> Again, we need updated mirrors of debian and debiansecurity.
- <sup>796</sup> Images are built and mirrored on cdimage.debian.org.
- <sup>797</sup> Send announcement mail.

## <sup>798</sup> **16.2.1 Last Point Release of a Debian Release**

Remember to adjust both chroot and binary mirrors when build-<br>
<sub>799</sub> ing the last set of images for a Debian release after it has been moved away from ftp.debian.org to archive.debian.org. That way, old prebuilt live images are still useful without user modifications.

#### **16.2.2 Point release announcement template** 800

An announcement mail for point releases can be generated us- 801 ing the template below and the following command:

```
802
```

```
$ sed \setminus-e 's|@MAJOR@|7.0|g' \
     -e 's|@MINOR@|7.0.1|g' \
     -e 's|@CODENAME@|wheezy|g' \
      -e 's|@ANNOUNCE@|2013/msgXXXXX.html|g'
```
Please check the mail carefully before sending and pass it to  $803$ others for proof-reading.

804

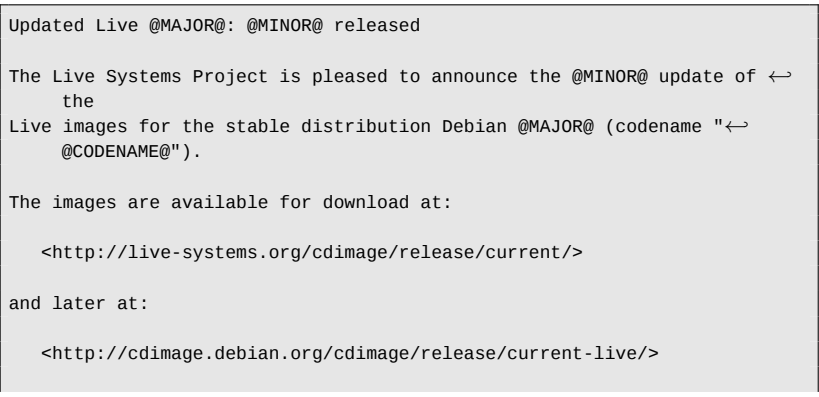

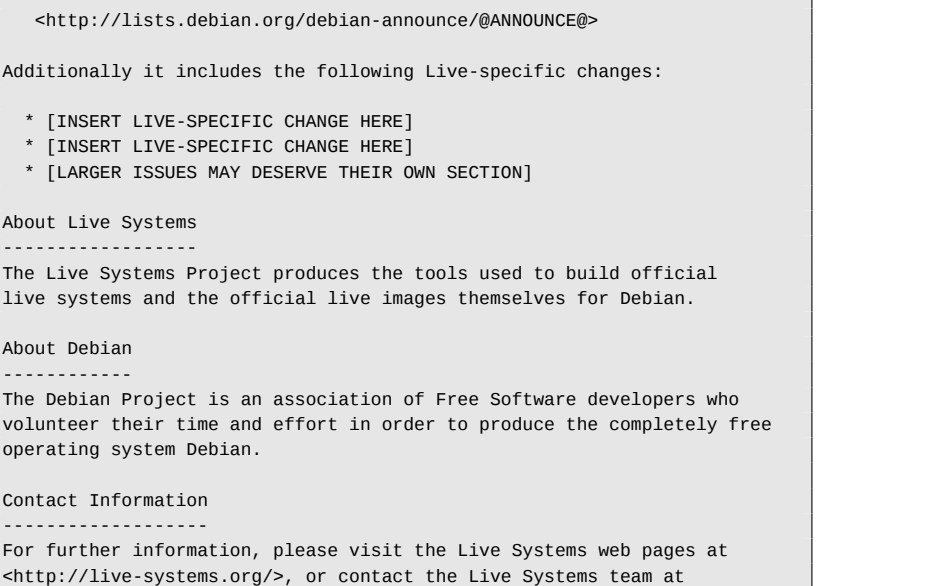

This update includes the changes of the Debian @MINOR@ release:

<debian-live@lists.debian.org>.

## <span id="page-65-0"></span><sup>805</sup> **Git repositories**

### <sup>806</sup> **17. Git repositories**

807 The list of all the available repositories of the Live Systems Project can be found at <http://live-systems.org/gitweb/>. The project's git URLs have the form: protocol://live-systems.org/git/ repository. Thus, in order to clone *live-manual* read-only, launch:

808

\$ git clone git://live-systems.org/git/live-manual.git

<sup>809</sup> Or,

810

\$ git clone https://live-systems.org/git/live-manual.git

811 Or,

812

\$ git clone http://live-systems.org/git/live-manual.git

- 813 The cloning addresses with write permission have the form: git@live-systems.org:/repository.
- <sup>814</sup> So, again, to clone *live-manual* over ssh you must type:

815

\$ git clone git@live-systems.org:live-manual.git

<sup>816</sup> The git tree is made up of several different branches. The **de-**

**bian** and the **debian-next** branches thy because they contain the actual work included in each new release.

After cloning any of the existing repose **debian** branch. This is appropriate to the project's latest release but before to switch to the **debian-next** branch.

\$ git checkout debian-next

The **debian-next** branch, which is no where all the changes are committed f into the **debian** branch. To make an a ground. If you are working on this b you will have to do a git pull  $-$ -r modifications are staged while pulling your changes will be put on top of it all

## **17.1 Handling multiple repositories**

If you intend to clone several of the I and want to switch to the **debian-ne** check the latest code, write a patch or tion you ought to know that the git server fig file to ease the handling of mult der to use it you need to install the *mi* launch:

\$ mr bootstrap http://live-systems.org/other

This command will automatically clo

**debian-next** branch the development repositories of the Debian packages produced by the project. These include, among others, the *live-images* repository, which contains the configurations used for the prebuilt images that the project publishes for general use. For more information on how to use this repository, see ‹Clone a configuration published via Git›

**Examples**

### <sup>825</sup> **Examples**

### <sup>826</sup> **18. Examples**

827 This chapter covers example builds for specific use cases with live systems. If you are new to building your own live system im[ages, we recommend you first look at th](#page-34-0)e three tutorials in sequence, as each one teaches new techniques that will help you use and understand the remaining examples.

## <sup>828</sup> **18.1 Using the examples**

- 829 To use these examples you need a system to build them on that meets the requirements listed in ‹Requirements› and has *live-build* installed as described in «Installing live-build».
- <span id="page-68-0"></span>830 Note that, for the sake of brevity, in these examples we do not specify a local mirror to use for the build. You can speed up downloads considerably if you use a local mirror. You may specify the options when you use 1b config, as described in ‹Distribution mirrors used at build time›, or for more convenience, set the default for your build system in /etc/live/ build.conf. Simply create this file and in it, set the corresponding LB\_MIRROR\_\* variables to your preferred mirror. All other mirrors used in the build will be defaulted from these values. For example:

831

LB\_MIRROR\_BOOTSTRAP="http://mirror/debian/" LB\_MIRROR\_CHROOT\_SECURITY="http://mirror/debian-security/" LB\_MIRROR\_CHROOT\_BACKPORTS="http://mirror/debian-backports/"

## <sup>832</sup> **18.2 Tutorial 1: A default image**

<sup>833</sup> **Use case:** Create a simple first image, learning the basics of

### *live-build*.

In this tutorial, we will build a default image containing only base package live system support packages, as a *live-build*.

You can't get much simpler than this:

\$ mkdir tutorial1 ; cd tutorial1 ; lb config

[Examine the contents of the](#page-22-0) config/  $\alpha$ [will see sto](#page-22-1)red here a skeletal configuration. [or, in this](#page-20-0) case[, use imme](#page-20-1)diately to build a default a default and a default in the default in the default in the default in the default in the default in the default in the default in the default and the default and the d

Now, as superuser, build the image, say with tee.

# lb build 2>&1 | tee build.log

Assuming all goes well, after a while, contain live-image-i386.hybrid.iso can be booted directly in a virtual mach ing an ISO image with Qemu $\triangleright$  and  $\triangle$ Te VirtualBox», or else imaged onto optic device as described in  $\langle$ Burning an I medium> and <Copying an ISO hybrid respectively.

## **18.3 Tutorial 2: A web browser ut**

**Use case:** Create a web browser ut to apply customizations.

843 In this tutorial, we will create an image suitable for use as a 851 web browser utility, serving as an introduction to customizing live system images.

\$ mkdir tutorial2 \$ cd tutorial2 \$ lb config [\\$ echo](#page-68-0) "task-lxde-desktop iceweasel" >> config/package-lists/my.list.*←* chroot \$ lb config

- 845 Our choice of LXDE for this example reflects our desire to provide a minimal desktop environment, since the focus of the image is the single use we have in mind, the [web brows](#page-68-0)er. We could go even further and provide a default configuration for the web browser in config/includes.chroot/etc/iceweasel/ profile/, or additional support packages for viewing various kinds of web content, but we leave this as an exercise for the reader.
- $_{846}$  Build the image, again as superuser, keeping a log as in  $\sqrt{1}$ utorial 1›:

847

844

# lb build 2>&1 | tee build.log

 $_{848}$  Again, verify the image is OK and test, as in  $\sqrt{$ Tutorial 1>.

## <sup>849</sup> **18.4 Tutorial 3: A personalized image**

<sup>850</sup> **Use case:** Create a project to build a personalized image, containing your favourite software to take with you on a USB stick wherever you go, and evolving in successive revisions as your needs and preferences change.

Since we will be changing our personal ber of revisions, and we want to track things experimentally and possibly rev work out, we will keep our configuratic sion control system. We will also use toconfiguration via auto scripts as de configuration›.

### **18.4.1 First revision**

\$ mkdir -p tutorial3/auto \$ cp /usr/share/doc/live-build/examples/auto/ \$ cd tutorial3

Edit auto/config to read as follows:

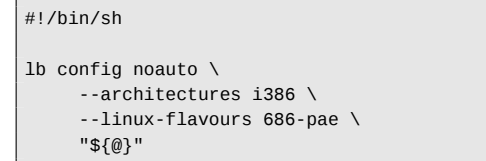

Perform 1b config to generate the c to/config script you just created:

\$ lb config

Now populate your local package list:

\$ echo "task-lxde-desktop iceweasel xchat" >> config/package-lists/my.*←* list.chroot

- <sup>860</sup> First, --architectures i386 ensures that on our amd64 build system, we build a 32-bit version suitable for use on most machines. Second, we use --linux-flavours 686-pae because we don't anticipate using th[is image o](#page-68-0)n much older systems. Third, we have chosen the *lxde* task metapackage to give us a minimal desktop. And finally, we have added two initial favourite packages: *iceweasel* and *xchat*.
- 861 Now, build the image:

862

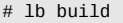

- 863 Note that unlike in the first two tutorials, we no longer have to type 2>&1 |tee build.log as that is now included in auto/build.
- $864$  Once you've tested the image (as in  $\sqrt{$ Tutorial 1>) and are satisfied it works, it's time to initialize our git repository, adding only the auto scripts we just created, and then make the first commit:

865

```
$ git init
$ cp /usr/share/doc/live-build/examples/gitignore .gitignore
$ git add .
$ git commit -m "Initial import."
```
#### <sup>866</sup> **18.4.2 Second revision**

867 In this revision, we're going to clean up from the first build,

add the *vlc* package to our configuration mit.

The 1b clean command will clean up the previous build except for the cache re-download packages. This ensures build will re-run all stages to regeneration configuration.

```
# lb clean
```
Now append the *vlc* package to or config/package-lists/my.list.chro

\$ echo vlc >> config/package-lists/my.list.ch

Build again:

# lb build

Test, and when you're satisfied, comm

\$ git commit -a -m "Adding vlc media player."

Of course, more complicated changes possible, perhaps adding files in su When you commit new revisions, just edit or commit the top-level files in variables, as these are build product

cleaned up by lb clean and re-created with lb config via 884 their respective auto scripts.

877 We've come to the end of our tutorial series. While many more kinds of customization are possible, even just using the few features explored in these simple examples, an almost infi[nite va](#page-36-0)[riety of different im](#page-36-0)ages can be created. The remaining examples in this section cover several other use cases drawn from the collected experiences of users of live systems.

### <sup>878</sup> **18.5 A VNC Kiosk Client**

- <sup>879</sup> **Use case:** Create an image with *live-build* to boot directly to a VNC server.
- 880 Make a build directory and create an skeletal configuration inside it, disabling recommends to make a minimal system. And then create two i[nitial package lists: the first one](#page-40-0) generated with a script provided by *live-build* named Packages (see ‹Generated package lists›), and the second one including *xorg*, *gdm3*, *metacity* and *xvnc4viewer*.

881

```
$ mkdir vnc-kiosk-client
$ cd vnc-kiosk-client
$ lb config -a i386 -k 686-pae --apt-recommends false
$ echo '! Packages Priority standard' > config/package-lists/standard.←-
    list.chroot
$ echo "xorg gdm3 metacity xvnc4viewer" > config/package-lists/my.list.←-
    chroot
```
- 882 As explained in **Tweaking APT** to save space you may need to re-add some recommended packages to make your image work properly.
- <sup>883</sup> An easy way to list recommends is using *apt-cache*. For example:

\$ apt-cache depends live-config live-boot

In this example we found out that we I packages recommended by *live-configuended* setup to make autologin work and su gram to shutdown the system. Besides add live-tools to be able to copy the to eventually eject the live medium. So

\$ echo "live-tools user-setup sudo eject" > c recommends.list.chroot

After that, create the directory  $/e$ cludes.chroot and put a custom.xse user that will launch *metacity* and star to port 5901 on a server at  $192.168.1$ .

```
$ mkdir -p config/includes.chroot/etc/skel
$ cat > config/includes.chroot/etc/skel/.xses#!/bin/sh
/usr/bin/metacity &
/usr/bin/xvncviewer 192.168.1.2:1
exit
EOF
```
Build the image:

# lb build

Enjoy. A state of the state of the state of the state of the state of the state of the state of the state of the state of the state of the state of the state of the state of the state of the state of the state of the state
# <sup>892</sup> **18.6 A base image for a 128MB USB key**

- <sup>893</sup> **Use case:** Create a default image with some components removed in order to fit on a 128MB USB key with a little space left over to use as you see fit.
- 894 When optimizing an image to fit a certain media size, you need to understand the tradeoffs you are making between size and functionality. In this example, we trim only so much as to make room for additional material within a [128MB media size, but](#page-40-0) [withou](#page-40-0)t doing anything to destroy the integrity of the packages contained within, such as the purging of locale data via the *localepurge* package, or other such "intrusive" optimizations. Of particular note, we use --debootstrap-options to create a minimal system from scratch.

895

\$ lb config -k 486 --apt-indices false --apt-recommends false --*←* debootstrap-options "--variant=minbase" --firmware-chroot false --*←* memtest none

896 To make the image work properly, we must re-add, at least, two recommended packages which are left out by the - apt-recommends false option. See ‹Tweaking APT to save space›

897

\$ echo "user-setup sudo" > config/package-lists/recommends.list.chroot

898 Now, build the image in the usual way:

899

# lb build 2>&1 | tee build.log

<sup>900</sup> On the author's system at the time of writing this, the above con-

figuration produced a 77MB image. This with the 177MB image produced by the ‹Tutorial 1›.

The biggest space-saver here, compare image on an 1386 architecture system kernel flavour instead of the default ing off APT's indices with --apt-indi fair amount of space, the tradeoff being apt-get update before using apt in the recommended packages with --apt-r some additional space, at the expense ages you might otherwise expect to be options "--variant=minbase" boots from the start. Not automatically including with --firmware-chroot false saves finally, --memtest none prevents the tester.

**Note:** A minimal system can also be like for example the stripped.hook. usr/share/doc/live-build/examples additional small amounts of space and produce and produce and produce and produce and produce and produce and produce and and produce and produce and and produce and and produce and and produce and and and and and and and 62MB. However, it does so by removal other files from packages installed on lates the integrity of those packages and that header warns, may have unforeseen why using a minimal *debootstrap* is the achieving this goal.

# **18.7 A localized GNOME desktop**

**Use case:** Create a GNOME desk Switzerland and including an installer.

We want to make an iso-hybrid image

ing our preferred desktop, in this case GNOME, containing all of the same packages that would be installed by the standard Debian installer for GNOME.

<sup>906</sup> Our initial problem is the discovery of the names of the appropriate language tasks. Currently, *live-build* cannot help with this. While we might get lucky and find this by trial-and-error, there is a tool, grep-dctrl, which can be used to dig it out of the task descriptions in tasksel-data, so to prepare, make sure you have both of those things:

907

# apt-get install dctrl-tools tasksel-data

<sup>908</sup> Now we can search for the appropriate tasks, first with:

909

\$ grep-dctrl -FTes[t-lang de /usr/share/tasks](#page-35-0)el/descs/debian-tasks.desc *←-* -sTask Task: german

<sup>910</sup> By this command, we discover the task is called, plainly enough, german. Now to find the related tasks:

911

```
$ grep-dctrl -FEnhances german /usr/share/tasksel/descs/debian-tasks.←-
    desc -sTask
Task: german-desktop
Task: german-kde-desktop
```
<sup>912</sup> At boot time we will generate the **de\_CH.UTF-8** locale and select the **ch** keyboard layout. Now let's put the pieces together. Recalling from ‹Using metapackages› that task metapackages are prefixed task-, we just specify these language boot parameters, then add standard priority packages and all our discovered task metapackages to our package list as follows:

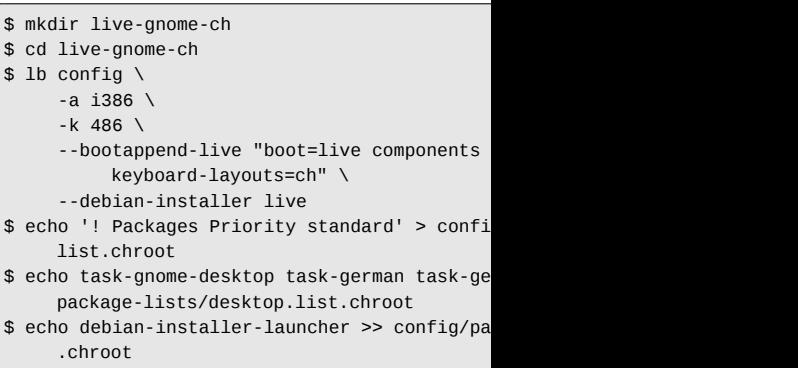

Note that we have included the *debian* age to launch the installer from the also specified the 486 flavour kernel, sary to make the installer and live syst launcher to work properly.

**Appendix**

# <sup>916</sup> **Style guide**

<sup>917</sup> **19. Style guide**

# <sup>918</sup> **19.1 Guidelines for authors**

- <sup>919</sup> This section deals with some general considerations to be taken into account when writing technical documentation for *live-manual*. They are divided into linguistic features and recommended procedures.
- <sup>920</sup> **Note:** Authors should first read ‹Contributing to this document›

# <sup>921</sup> **19.1.1 Linguistic features**

- <sup>922</sup> *Use plain English*
- 923 Keep in mind that a high percentage of your readers are not native speakers of English. So as a general rule try to use short, meaningful sentences, followed by a full stop.
- <sup>924</sup> This does not mean that you have to use a simplistic, naive style. It is a suggestion to try to avoid, as much as possible, complex subordinate sentences that make the text difficult to understand for non-native speakers of English.
- <sup>925</sup> *Variety of English*
- 926 The most widely spread varieties of English are British and American so it is very likely that most authors will use either one or the other. In a collaborative environment, the ideal variety would be "International English" but it is very difficult, not to say impossible, to decide on which variety among all the existing ones, is the best to use.
- 927 We expect that different varieties may mix without creating mis-

understandings but in general terms you ent and before deciding on using Britis English flavour at your discretion, ple other people write and try to imitate th

• Be balanced

Do not be biased. Avoid including references completely unrelated to *live-manual*. be as neutral as possible. It is in the writing.

• Be politically correct

Try to avoid sexist language as much to make references to the third person "they" rather than "he" or "she" or awk "s/he", "s(he)" and the like.

• Be concise

Go straight to the point and do not wand Give as much information as necessa information than necessary, this is to necessary details. Your readers are in previous knowledge on their part.

• Minimize translation work

Keep in mind that whatever you write into several other languages. This impl ple will have to do an extra work if you a information.

• Be coherent

As suggested before, it is almost imp collaborative document into a perfectly every effort on your side to write in a co of the authors will be appreciated.

- Be cohesive **938**
- 939 Use as many text-forming devices as necessary to make your text cohesive and unambiguous. (Text-forming devices are linguistic markers such as connectors).
- <sup>940</sup> *Be descriptive*
- 941 It is preferable to describe the point in one or several paragraphs than merely using a number of sentences in a typical "changelog" style. Describe it! Your readers will appreciate it.
- <sup>942</sup> *Dictionary*
- 943 Look up the meaning of words in a dictionary or encyclopedia if you do not know how to express certain concepts in English. But keep in mind that a dictionary can either be your best friend or can turn into your worst enemy if you do not know how to use it correctly.
- 944 English has the largest vocabulary that exists (with over one million words). Many of these words are borrowings from other languages. When looking up the meaning of words in a bilingual dictionary the tendency of a non-native speaker of English is to choose the one that sounds more similar in their mother tongue. This often turns into an excessively formal discourse which does not sound quite natural in English.
- 945 As a general rule, if a concept can be expressed using different synonyms, it is a good advice to choose the first word proposed by the dictionary. If in doubt, choosing words of Germanic origin (Usually monosyllabic words) is often the right thing to do. Be warned that these two techniques might produce a rather informal discourse but at least your choice of words will be of wide use and generally accepted.
- 946 Using a dictionary of collocations is recommended. They are extremely helpful when it comes to know which words usually occur together.
- Again it is a good practice to learn from the work of others. Us-<br>947 ing a search engine to check how other authors use certain expressions may help a lot.
	- *False friends, idioms and other idiomatic expressions* <sup>948</sup>

Watch out for false friends. No matter how proficient you are in a 949 foreign language you cannot help falling from time to time in the trap of the so called "false friends", words that look similar in two languages but whose meanings or uses might be completely different.

Try to avoid idioms as much as possible. "Idioms" are ex- <sup>950</sup> pressions that may convey a completely different meaning from what their individual words seem to mean. Sometimes, idioms might be difficult to understand even for native speakers of English!

• *Avoid slang, abbreviations, contractions...* <sup>951</sup>

Even though you are encouraged to use plain, everyday En- 952 glish, technical writing belongs to the formal register of the language.

Try to avoid slang, unusual abbreviations that are difficult to un- <sup>953</sup> derstand and above all contractions that try to imitate the spoken language. Not to mention typical irc and family friendly expressions.

# **19.1.2 Procedures** <sup>954</sup>

• **Test before write** 955

It is important that authors test their examples before adding  $956$ them to *live-manual* to ensure that everything works as described. Testing on a clean chroot or VM can be a good starting point. Besides, it would be ideal if the tests were then carried out on different machines with different hardware to spot possible problems that may arise.

## <sup>957</sup> • *Examples*

- <sup>958</sup> When providing an example try to be as specific as you can. An example is, after all, just an example.
- <sup>959</sup> It is often better to use a line that only applies to a specific case than using abstractions that may confuse your readers. In this case you can provide a brief explanation of the effects of the proposed example.
- 960 There may be some exceptions when the example suggests using some potentially dangerous commands that, if misused, may cause data loss or other similar undesirable effects. In this case you should provide a thorough explanation of the possible side effects.
- <sup>961</sup> *External links*
- 962 Links to external sites should only be used when the information on those sites is crucial when it comes to understanding a special point. Even so, try to use links to external sites as sparsely as possible. Internet links are likely to change from time to time resulting in broken links and leaving your arguments in an incomplete state.
- <sup>963</sup> Besides, people who read the manual offline will not have the chance to follow those links.
- <sup>964</sup> *Avoid branding and things that violate the license under which the manual is published*
- 965 Try to avoid branding as much as possible. Keep in mind that other downstream projects might make use of the documentation you write. So you are complicating things for them if you add certain specific material.
- <sup>966</sup> *live-manual* is licensed under the GNU GPL. This has a number of implications that apply to the distribution of the material (of any kind, including copyrighted graphics or logos) that is published with it.
- Write a first draft, revise, edit, impro
- Brainstorm!. You need to organize your sequence of events.
- Once you have somehow organized write a first draft.
- Revise grammar, syntax and spelling proper names of the releases, such a not be capitalized when referred to a to check the spelling you can run the spell
- Improve your statements and redo an
- Chapters

Use the conventional numbering system titles. e.g. 1, 1.1, 1.1.1, 1.1.2 ... 1.2, and so on. See markup below.

If you have to enumerate a series of description, you can also use ordinal third ... or First, Then, After that, Fin can use bulleted items.

• Markup

And last but not least, *live-manual* use text files and produce a multiple forr mended to take a look at <SiSU's ma its markup, or else type:

\$ sisu --help markup

Here are some markup examples that

- For emphasis/bold text:

980

\*{foo}\* or !{foo}!

- <sup>981</sup> produces: **foo** or **foo** . Use it to emphasize certain key words.
- 982 For italics:
- 983

/{foo}/

- <sup>984</sup> produces: *foo*. Use them e.g. for the names of Debian packages.
- 985 For monospace:
- 986

#{foo}#

987 produces: foo. Use it e.g. for the names of commands. And also to highlight some key words or things like paths.

988 - For code blocks:

989

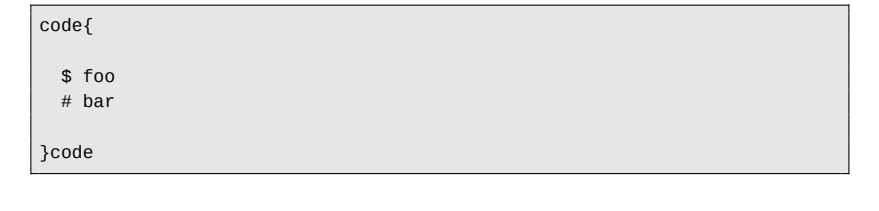

990 produces:

991

\$ foo # bar

Use code{ to open and  $}$  code to close to remember to leave a space at the I [code.](#page-10-0)

# **19.2 Guidelines for translators**

This section deals with some gener taken into account when translating *manual*.

As a general recommendation, trans and understood the translation rules that and apply the that and understood the translation rules th languages. Usually, translation groups information on how to produce transl with Debian quality standards.

**Note:** Translators should also read < ment >. In particular the section <Trans

## **19.2.1 Translation hints**

• Comments

The role of the translator is to convey the meaning of words, sentences, para ten by the original authors into their target and

So they should refrain from adding per bits of information of their own. If they for other translators working on the same leave it in the space reserved for that the strings in the po files preceded by graphical translation programs can au types of comments.

- <sup>1001</sup> *TN, Translator's Note*
- 1002 It is perfectly acceptable however, to include a word or an expression in brackets in the translated text if, and only if, that makes the meaning of a difficult word or expression clearer to the reader. Inside the brackets the translator should make evident that the addition was theirs using the abbreviation "TN" or "Translator's Note".
- <sup>1003</sup> *Impersonal sentences*
- <sup>1004</sup> Documents written in English make an extensive use of the impersonal form "you". In some other languages that do not share this characteristic, this might give the false impression that the original texts are directly addressing the reader when they are actually not doing so. Translators must be aware of that fact and reflect it in their language as accurately as possible.
- <sup>1005</sup> *False friends*
- <sup>1006</sup> The trap of "false friends" explained before especially applies to translators. Double check the meaning of suspicious false friends if in doubt.
- <sup>1007</sup> *Markup*
- <sup>1008</sup> Translators working initially with **pot** files and later on with **po** files will find many markup features in the strings. They can translate the text anyway, as long as it is translatable, but it is extremely important that they use exactly the same markup as the original English version.
- <sup>1009</sup> *Code blocks*
- <sup>1010</sup> Even though the code blocks are usually untranslatable, including them in the translation is the only way to score a 100% complete translation. And even though it means more work at first because it might require the intervention of the translators if the code changes, it is the best way, in the long run, to identify what

has already been translated and what has not when checking the integrity of the .po files.

• *Newlines* 1011

The translated texts need to have the exact same newlines as <sup>1012</sup> the original texts. Be careful to press the "Enter" key or type if they appear in the original files. These newlines often appear, for instance, in the code blocks.

Make no mistake, this does not mean that the translated text  $_{1013}$ needs to have the same length as the English version. That is nearly impossible.

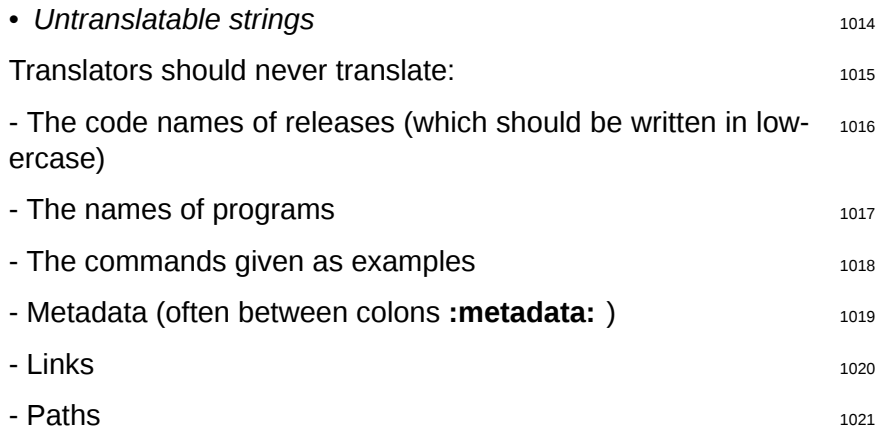

## **SiSU Metadata, document information**

**Title:** Live Systems Manual

**Creator:** Live Systems Project <debian-live@lists.debian.org> **Rights:** Copyright: Copyright (C) 2006-2014 Live Systems Project License: This program is free software: you can redistribute it and/or modify it under the terms of the GNU General Public License as published by the Free Software Foundation, either version 3 of the License, or (at your option) any later version.

This program is distributed in the hope that it will be useful, but WITHOUT ANY WARRANTY; without even the implied warranty of MERCHANTABILITY or FITNESS FOR A PARTICULAR PURPOSE. See the GNU General Public License for more details.

You should have received a copy of the GNU General Public License along with this program. If not, see ‹http://www.gnu.org/licenses/›.

The complete text of the GNU General Public License can be found in /usr/ share/common-licenses/GPL-3 file. **Publisher:** Live Systems Project <debian-live@lists.debian.org> **Date:** 2014-08-27

#### **Version Information**

**Sourcefile:** live-manual.ssm.sst **Filetype:** SiSU text 2.0, **Source Digest:** SHA256(live-manual.ssm.sst)=8b4d7ac7bd37ad3e372531c4- 17ee8e53570af66a11d38516df100033bf702362

#### **Generated**

**Document (ao) last generated:** 2014-08-30 22:08:32 +0000 **Generated by:** SiSU 5.6.3 of 2014w34/5 (2014-08-29) **Ruby version:** ruby 1.9.3p194 (2012-04-20 revision 35410) [x86\_64-linux]